#### **CIRCULAR N°29 DEL 16 DE MAYO DEL 2006**

# **MATERIA: IMPARTE NUEVAS INSTRUCCIONES RESPECTO DE LA CONFECCIÓN Y PRESENTACIÓN DE DECLARACIÓN JURADA RESUMEN ANUAL DE IVA DE COMPRAS Y VENTAS, PRODUCTO DE LOS CAMBIOS ESTABLECIDOS MEDIANTE RES. EX. N° 10, DEL 20 DE ENERO DE 2006.**

#### **INTRODUCCIÓN**

La circular N° 28 del 04 de junio del 2004 instruyó respecto a la forma en la cual los contribuyentes deben cumplir con la obligación de presentar la declaración jurada resumen anual de IVA de compras y ventas que establece la Res. Ex. N° 42, de 26.03.2004.

La presente circular actualiza los procedimientos establecidos en la circular anteriormente señalada y sistematiza la totalidad de las instrucciones vigentes sobre la materia, sin que corresponda aplicar las instrucciones anteriores, pues se refieren a la Res. Ex. N° 42, de 26.03.2004, que fue derogada por la Res. Ex. N°10, de 20 de Enero de 2006.

La Resolución N° 10 indicada anteriormente establece un formato nuevo de declaración, agregando columnas relativas a Notas de Crédito, cantidad de documentos y recuadros para declarar montos de IVA correspondientes a desfase por las compras y otro para contribuyentes con operaciones afectas y exentas de IVA. Además, la Resolución N° 10 establece que a partir del año en que un contribuyente cumpla los requisitos para presentar la declaración jurada, quedará obligado a seguir presentándola en forma permanente los años posteriores, independiente si cumple o no el criterio de obligación en cada año siguiente.

Por lo anterior, en esta circular se especifican ampliamente los procedimientos para la confección y presentación de la declaración jurada resumen anual de IVA de compras y ventas para el año 2006 y siguientes.

En esta circular se muestran algunas imágenes referenciales de las pantallas de navegación del sitio [www.sii.cl,](http://www.sii.cl/) menú Impuestos Mensuales (IVA F-29, F-50), opción Resumen anual de IVA de compras y ventas (Formulario 3323).

### *1. Normas comunes para la confección de Declaraciones Juradas Resumen Anual de IVA de Compras y Ventas*

### *1.1. Obligados a presentar Declaración Jurada Resumen Anual de IVA de Compras y Ventas*

Según Res. Ex. N° 10, de 20.01.2006, están obligados a presentar la "Declaración Jurada Resumen Anual de IVA de Compras y Ventas", una vez al año ante el Servicio de Impuestos Internos, todos los contribuyentes afectos a IVA y los exportadores, cuya sumatoria anual de créditos sea igual o superior a \$ 250.000.000.

Para determinar la obligación de presentar la "Declaración Jurada Resumen Anual de IVA de Compras y Ventas", se entenderá por sumatoria anual de créditos, la sumatoria de las cantidades declaradas en el Formulario 29 de declaración y pago simultáneo mensual de impuestos, en los códigos [520], [525], [532], [535] y [553], descontado lo registrado en el código [528], correspondiente a lo declarado en los doce períodos tributarios del año inmediatamente anterior a aquél en que debe presentarse la declaración jurada.

En los casos de aquellos contribuyentes que hayan efectuado inicio de actividades o término de giro durante el año a informar y para efectos de determinar su obligación de presentar la declaración jurada señalada precedentemente, deberán considerar aquellos períodos en los cuales tuvieron movimiento.

### *1.2. Única Declaración*

La información debe presentarse en una sola declaración.

Los agentes informantes, que mantengan o posean sucursales u otras dependencias, deberán presentar una sola declaración con la información consolidada de sus distintas sucursales; documento que deberá ser presentado por la casa matriz con su respectivo RUT.

### *1.3. Identificación del Declarante*

Es obligación registrar los datos de identificación del declarante o agente informante, indicando el RUT y nombre o razón social. Esta información facilita al SII la comunicación con el contribuyente, generando vías más expeditas de solución ante cualquier eventualidad.

## *1.4. Tipo de Declaración*

La declaración que es presentada por primera vez para el año controlado, se denomina "Original". Ahora bien, si esta declaración presenta omisiones y/o errores, se debe presentar una nueva declaración que reemplazará a esta "Original", y que se denomina "Rectificatoria".

Al momento de su presentación, se debe indicar si la declaración en cuestión corresponde a una "Original" o "Rectificatoria". En este último caso, debe consignarse el RUT del declarante y folio de la declaración que se reemplaza; si ya se hubiere efectuado una rectificatoria y ésta se volviera a rectificar, se debe identificar la última presentada.

Cabe destacar que es la especificación del tipo de declaración, la que determina la información que será utilizada por el SII.

### *1.5. Identificación de los Informados*

Los informados deben identificarse con su RUT o Cédula Nacional de Identidad, según lo solicita la declaración jurada, ordenados de menor a mayor. Es importante preocuparse que no existan errores en dicha información.

Si dentro de las compras efectuadas y/o servicios utilizados y registrados durante el año calendario inmediatamente anterior a aquél en que debe presentarse la declaración jurada, figurasen importaciones que otorguen derecho a crédito fiscal, se deberán incluir los montos de IVA, en valores históricos, de esas importaciones en el Resumen Anual del IVA que afectó a las compras, identificando a los proveedores por su RUT. En caso que el proveedor no posea RUT, deberá ser identificado para estos efectos con el RUT 55.555.555-5, no importando la cantidad de proveedores que presenten esta situación.

Los consignatarios y/o comisionistas que hayan efectuado ventas y/o servicios por cuenta de terceros con boletas de ventas y servicios, deberán informar el monto de IVA asociado, descontado el valor del IVA correspondiente a las Notas de Crédito emitidas por dicho concepto, en el Resumen Anual del IVA que afectó a las ventas, con un RUT 33.333.333-3, marcando la respectiva fila con una letra "C" en la columna 12 de la Declaración Jurada 3323.

En cualquier otro caso no deberá informarse el IVA correspondiente a las ventas efectuadas con boletas de ventas y servicios.

### *1.6. Forma en que deberá entregarse la información*

El Servicio de Impuestos Internos, en su permanente labor de facilitar el cumplimiento voluntario tributario, ha dado un fuerte impulso al uso de las Tecnologías de Información. Así, la oficina virtual del SII, [www.sii.cl,](http://www.sii.cl/) concentra la gran mayoría de las aplicaciones para efectuar los trámites tributarios exigidos a los contribuyentes, reduciendo con esto el tiempo empleado en estas obligaciones al evitar que el contribuyente deba acudir a la Unidad, ya que puede declarar y pagar impuestos vía Internet durante las 24 horas del día, los 7 días de la semana y desde cualquier lugar.

Dado lo anterior, la presentación de la "Declaración Jurada Resumen Anual de IVA de Compras y Ventas" al SII podrá efectuarse vía Internet. La forma para enviar esta declaración jurada resumen es mediante transmisión electrónica de archivos desde la aplicación que se habilitará para tal efecto, en la oficina virtual del Servicio de Impuestos Internos: [www.sii.cl.](http://www.sii.cl/) Una vez generada la declaración en forma correcta este medio permite enviarla en forma fácil, rápida y segura.

Para aquellos contribuyentes que no estén obligados a declarar por Internet y no tengan la posibilidad de presentar la declaración por este medio, deberán concurrir a la Dirección Regional o Unidad del Servicio que corresponda a su domicilio o al de la casa matriz, si existen sucursales, para solicitar instrucciones. Posteriormente, el Formulario 3323 impreso se deberá retirar y presentar en la Unidad del SII correspondiente a su domicilio dentro del plazo establecido en el punto 1.8., adjuntando los antecedentes que se soliciten según instrucciones que se otorgarán al momento de retirar este formulario.

Sin perjuicio de lo señalado en el punto 1.9., no se admitirá la entrega de información en listados computacionales, diskettes, cintas magnéticas, cartridges o cualquier otro medio.

De conformidad con lo dispuesto en la Res. Ex. N° 4228, de 24.06.1999, modificada por la Res. Ex. N° 5004, de 22.07.1999, los contribuyentes que estén autorizados para sustituir sus libros de contabilidad y/o auxiliares por hojas sueltas escritas por medios computacionales y que además estén obligados a presentar la Declaración Jurada 3323 en virtud de la Res. Ex. N° 10, de 20.01.2006, deberán cumplir esta obligación sólo a través de la transmisión electrónica de datos, vía Internet, en la oficina virtual del Servicio de Impuestos Internos en Internet: [www.sii.cl.](http://www.sii.cl/)

Según lo establecido en la Res. Ex. N° 10, de 20.01.2006, los contribuyentes podrán optar por enviar en forma electrónica el detalle de las operaciones de Compras y Ventas (ver punto 4.5.2.), vía Internet (Información Electrónica de Compras y Ventas) que realizan con sus proveedores y clientes, según las especificaciones técnicas definidas por el Servicio y que se encontrarán disponibles en la oficina virtual del SII: [www.sii.cl.](http://www.sii.cl/) Esta información electrónica deberá referirse a los mismos períodos tributarios comprendido entre enero a diciembre del año calendario que corresponde informar en la "Declaración Jurada Resumen Anual de IVA de Compras y Ventas". Para esta alternativa rige el mismo plazo de presentación establecido en el punto 1.8. siguiente.

Esta opción apunta a facilitar el cumplimiento de la obligación, toda vez que si los contribuyentes ya tienen en sus sistemas contables el detalle de cada operación, no requerirán implementar nuevos desarrollos para construir la "Declaración Jurada Resumen Anual de IVA de Compras y Ventas".

Al presentar la Información Electrónica de Compras y Ventas, el contribuyente accede a ventajas comparativas que dicen relación con el hecho de no tener que construir la declaración jurada, lo que significa ahorro de tiempo y por ende menores costos.

## *1.7. Respecto de la información*

La información, cuando se refiera a cantidades, deberá ser expresada en números enteros sin centavos, aproximando al entero superior toda fracción igual o superior a cincuenta centavos y despreciando las fracciones inferiores a dicha cantidad, sin registrar después del último número de la cifra entera el guarismo 00. Por ejemplo, si la cantidad a informar corresponde a \$4.257,80 se debe registrar \$4.258; en ningún caso \$4.258,00.

### *1.8. Plazo para la entrega de las Declaraciones Juradas*

El plazo de presentación de la "Declaración Jurada Resumen Anual de IVA de Compras y Ventas" en referencia, presentada vía Internet, será hasta el 15 de Julio de cada año, al igual que la Información Electrónica de Compras y Ventas. El plazo para presentar aquellas declaraciones que no se efectúen a través de Internet será hasta el 30 de junio de cada año.

Se hace presente que, en caso que el retardo en la presentación de las Declaraciones Juradas vía Internet se origine en una causa no imputable al contribuyente, los Directores Regionales podrán condonar el cien por ciento de las multas que correspondería aplicar en razón del atraso en que se haya incurrido.

La recepción de Declaraciones Juradas vía Internet operará durante las 24 horas del día, los 7 días de la semana.

En caso que la declaración jurada no sea presentada vía Internet, si el plazo señalado en el párrafo primero del 1.8 venciera en día sábado, domingo o feriado, la declaración jurada deberá presentarse el día hábil inmediatamente anterior.

## *1.9. Situación de las empresas o instituciones que hubiesen presentado declaración por término de giro de sus actividades*

Todos los contribuyentes afectos a IVA y los exportadores que realicen término de giro a partir de la publicación de la presente Circular, y en la medida que se encuentren obligados a presentar la "Declaración Jurada Resumen Anual de IVA de Compras y Ventas" en virtud de la Res. Ex. N° 10, de 20.01.2006, deberán declarar mediante la Declaración Jurada 3323 la información referida a los períodos tributarios del mismo año en que el contribuyente ponga término a sus actividades. Dicha información deberá ser proporcionada según el último formato vigente, a través de compact disc o formulario impreso, dentro del mismo plazo que establece el Art. 69º del Código Tributario para dar aviso del cese de las actividades.

La empresa o institución resultante de un proceso de fusión, absorción, división, conversión de empresa individual en sociedad u otros semejantes, estará obligada a presentar la "Declaración Jurada Resumen Anual de IVA de Compras y Ventas", con la información que se requiere en relación a los meses del año en que hayan realizado operaciones las empresas desaparecidas en dichos procesos, que habrían tenido que cumplir con esta obligación. En la declaración deberá identificarse la empresa que efectivamente realizó las compras y ventas

### *2. Rectificación de las declaraciones presentadas*

### *2.1. Antecedentes generales*

Se entiende por "declaraciones rectificatorias", todas aquellas que tengan por objeto corregir uno o más datos erróneamente registrados o incorporar información omitida en la declaración original presentada.

Para rectificar una declaración se ha establecido el siguiente procedimiento:

- En la eventualidad que el contribuyente decida corregir, agregar o eliminar algún dato ya registrado, deberá confeccionar una nueva declaración aportando los antecedentes correctos, corrigiendo el error en que hubiere incurrido. Es decir, el contribuyente deberá presentar la totalidad de la información a que se encontraba obligado, no siendo admisible que consigne en la nueva declaración a presentar sólo el antecedente que corrige, aún cuando se trate de correcciones relativas a la identificación del informante, o de uno o más de los informados. Lo anterior, dado que los sistemas del SII dejan como única declaración vigente la última declaración presentada, eliminando completamente la (s) anterior (es). En esta nueva declaración deberá indicar el hecho que el "Tipo de Declaración" que presenta corresponda a una rectificatoria, indicando el RUT y Folio de la declaración que rectifica. Si ya se hubiere efectuado una declaración rectificatoria y fuera ésta la que se rectifica, se debe identificar la vigente a la fecha de la nueva rectificatoria.
- El contribuyente tendrá la posibilidad de "anular" una declaración enviada por error, presentando una declaración rectificatoria. La declaración inicial tomará la condición de "anulada" si la rectificatoria presentada no contiene ningún dato informado en la Declaración Jurada 3323.

Los contribuyentes están obligados a presentar declaraciones en forma correcta y completa. Por lo tanto, en caso de que los contribuyentes detecten que han incurrido en errores u omisión de datos, están obligados a efectuar las declaraciones rectificatorias que correspondan.

## *3. Sanciones*

## *3.1. Sanciones por Declaraciones Fuera de Plazo*

El retardo o la omisión en el cumplimiento de la obligación que se impone por Res. Ex. N° 10, de 20.01.2006, está sancionado en el N° 1 del Art. 97 del Código Tributario, esto es, con una multa de una unidad tributaria mensual a una unidad tributaria anual.

La "Declaración Jurada Resumen Anual de IVA de Compras y Ventas" presentada mediante transmisión electrónica de datos, vía Internet, sin cumplir las especificaciones técnicas definidas por el Servicio, será considerada como no presentada, siendo aplicable en la especie, la sanción antes indicada, si no es presentada en forma dentro del plazo establecido en el punto 1.8.

Las sanciones para aquellas declaraciones juradas presentadas fuera de plazo, estarán determinadas principalmente por la cantidad de contribuyentes informados que tenga la declaración jurada en cuestión y los plazos en que se presente, tal como lo indican las siguientes tablas:

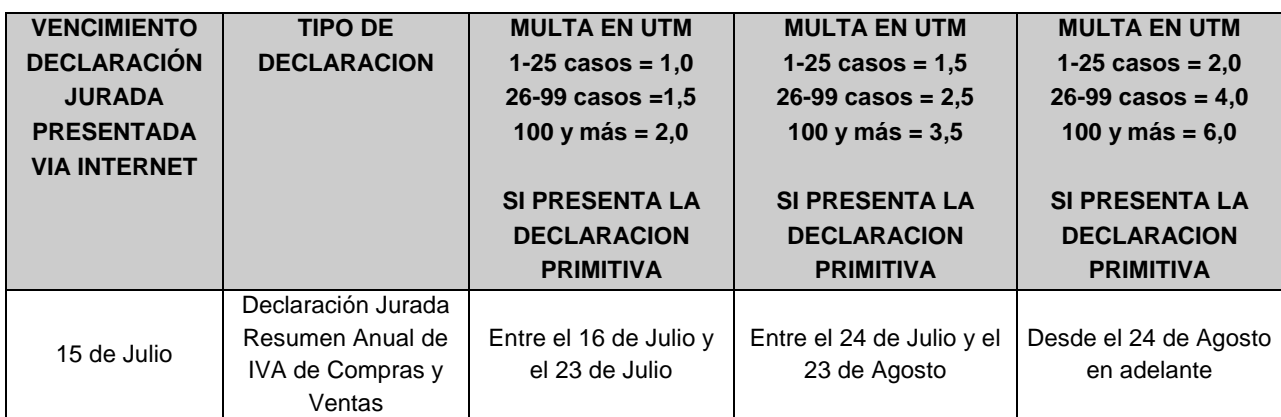

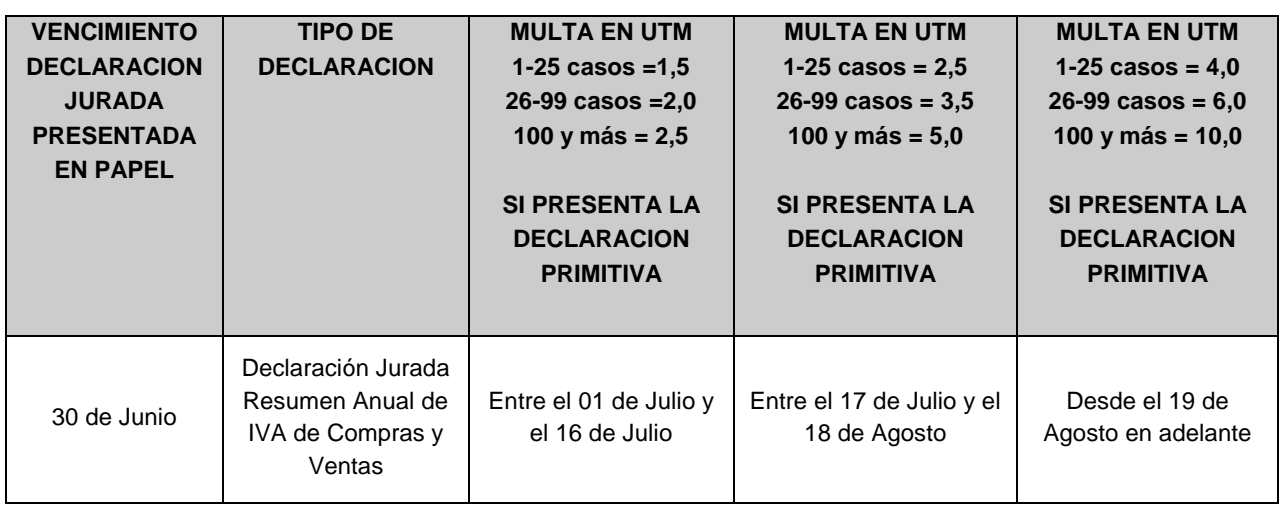

En el caso de las declaraciones en papel, si los plazos señalados en el recuadro precedente vencieran en día sábado, domingo o feriado, para la determinación de la multa en cada tramo, deberá considerarse la fecha del día hábil inmediatamente siguiente.

Para aquellas multas que sean pagadas en línea vía Internet el SII condonará automáticamente el 70% de ellas.

### *4. Presentación de Declaraciones Juradas vía Internet*

### *4.1. Quiénes pueden utilizar Internet*

La opción de presentación vía transferencia electrónica a través de Upload de archivos estará disponible gratuitamente en la oficina virtual del SII, www.sii.cl, para todas las personas naturales, empresas o instituciones. Para presentar la declaración por esta vía, se deberá contar con una clave secreta o certificado digital, cuya obtención se describe en el punto 4.3 siguiente.

En caso que el retardo en la presentación de las Declaraciones Juradas vía Internet se origine en una causa no imputable al contribuyente, los Directores Regionales podrán condonar el cien por ciento de las multas que correspondería aplicar en razón del atraso en que se haya incurrido.

Además, los contribuyentes podrán obtener toda la información necesaria sobre el funcionamiento detallado de la aplicación consultando en la oficina virtual del SII, [www.sii.cl,](http://www.sii.cl/) o bien, obtener soporte técnico a través del e-mail webadm@sii.cl, del teléfono N° (2) 395 11 15 y el fax N° (2) 395 14 42, que el SII pondrá a disposición a través de la Mesa de Ayuda Internet, para realizar consultas.

### *4.2. Requerimientos técnicos*

Los contribuyentes podrán obtener información respecto de los requerimientos técnicos necesarios para presentar su declaración consultando la página web del SII, [www.sii.cl.](http://www.sii.cl/)

### *4.3. Obtención de clave secreta*

Si el contribuyente no ha obtenido una clave secreta de acceso a las aplicaciones habilitadas por el Servicio de Impuestos Internos, podrá optar por una de las siguientes opciones:

a) Obtención de clave secreta, en la oficina virtual del SII, [www.sii.cl,](http://www.sii.cl/) menú "Registro de contribuyentes", submenú "Clave Secreta y Certificado Digital", opción "Obtención de Clave Secreta". Para obtener la clave secreta por primera vez, debe ingresar el N° de RUT y seleccionar el botón "Confirmar". A continuación, debe completar los datos que se solicitan y seleccionar el botón "Enviar".

Con el fin de comprobar la identidad del contribuyente, el SII le solicitará información de familiares, como por ejemplo, el RUT de un hijo, y también información tributaria, en caso que el contribuyente haya realizado en a lo menos una oportunidad una Declaración de IVA o Renta. Al momento de entregar la información tributaria solicitada, el contribuyente deberá conocer el N° de Folio de una de las declaraciones realizadas. Si el contribuyente ha rectificado su declaración debe ingresar el folio de la declaración vigente que reemplazó a la original.

- b) Si no cuenta con alguno de los antecedentes mencionados en la letra a) para obtener su clave, entonces deberá dirigirse a la Unidad del SII más cercana y solicitar un código de autorización o clave inicial. Para ello:
	- Las personas naturales deben acudir personalmente a cualquier oficina del SII a lo largo del país, con su Cédula de Identidad vigente.
	- Los representantes legales, en el caso de las personas jurídicas, deben acudir a la Unidad correspondiente al domicilio del contribuyente e identificarse ante el funcionario del SII exhibiendo su Cédula de Identidad vigente y el RUT de la empresa.
	- Los mandatarios deben acudir a la Unidad correspondiente al domicilio del contribuyente, con los documentos del representante señalados anteriormente, o bien, con fotocopias legalizadas de los mismos; su Cédula de Identidad vigente; y un poder específico suscrito ante notario, en el cual el propio contribuyente o el representante legal autoriza al mandatario para que solicite la Clave Inicial en dicha Unidad del SII.

Con el código que obtenga deberá ingresar en la opción "Obtención de Clave Secreta", digitar su N° de RUT y código, y a continuación, completar el formulario desplegado con los datos solicitados (como por ejemplo: correo electrónico, domicilio, teléfono móvil, clave secreta y preguntas a elección para recuperar clave en caso de olvido).

c) Adicionalmente, el contribuyente podrá hacer uso de la opción de autenticación mediante un Certificado Digital, el cual debe haber sido extendido por alguna de las entidades certificadoras autorizadas por el SII. Estas son: Acepta.com, E- CertChile y CNC-Once. Puede encontrar más información sobre el certificado digital en [www.sii.cl,](http://www.sii.cl/) menú "Preguntas Frecuentes" seleccionando la opción "Oficina Virtual" e ingresando al link "Clave Secreta".

### *4.4. Cambio de clave secreta u otros datos*

Esta opción se utiliza cuando el contribuyente quiere cambiar su clave secreta u otros datos personales. Para tales efectos, debe seguir el siguiente procedimiento:

- a) Ingresar al módulo de cambio de datos del contribuyente dentro del menú "Registro de Contribuyentes" de la oficina virtual del Servicio [\(www.sii.cl\)](http://www.sii.cl/) y seleccionar la opción "Cambio de Clave y Datos de Autenticación". A continuación, debe identificarse ingresando su N° de RUT y Clave Secreta vigente, o bien, seleccionando el Certificado Digital.
- b) Una vez confirmada la "Cláusula de Responsabilidad por el Uso de Clave Secreta", el contribuyente podrá cambiar su Clave Secreta, o bien, modificar las Preguntas Secretas que deberá responder en caso de olvidar su clave.
- c) Además, en esta opción se podrá modificar la forma como se identificará el contribuyente para realizar sus trámites en la oficina virtual del SII, [www.sii.cl](http://www.sii.cl/) y el nivel de seguridad, sólo en caso que quiera pasar de presencial a no presencial.
- d) Si el contribuyente desea cambiar su correo electrónico y/o teléfono móvil, deberá seleccionar el link "Cambio de E-mail y/o Teléfono Móvil", del submenú "Modificaciones y Avisos". Esta opción permitirá ingresar sus nuevos datos.
- e) En el caso que el contribuyente desee modificar su domicilio, deberá seleccionar la opción "Cambio de Domicilio", del sub-menú "Modificaciones y Avisos" e ingresar sus nuevos antecedentes.

Si el contribuyente no recuerda su clave, ni las respuestas a las preguntas secretas para recuperarla, ni la dirección de su e-mail, deberá dirigirse a la Unidad del SII correspondiente a solicitar una Clave Inicial como se explicó en el punto 4.3 b) anterior e ingresar a la opción "Obtención de Clave Secreta".

### *4.5. Envío de la información*

Para cumplir con la obligación establecida en la Res. Ex. N° 10, de 20.01.2006, los contribuyentes tienen dos alternativas para el envío de la información: a través de la Declaración Jurada Resumen Anual de IVA de Compras y Ventas ó Información Electrónica de Compras y Ventas.

Para acceder a las funcionalidades de la Declaración Jurada Resumen Anual de IVA de Compras y Ventas deberá ingresar a [www.sii.cl,](http://www.sii.cl/) menú Impuestos Mensuales (IVA F-29, F-50), opción Resumen anual de IVA de compras y ventas (Formulario 3323), donde encontrará todas las opciones disponibles como el envío de declaraciones, consulta estado de las mismas, entre otras:

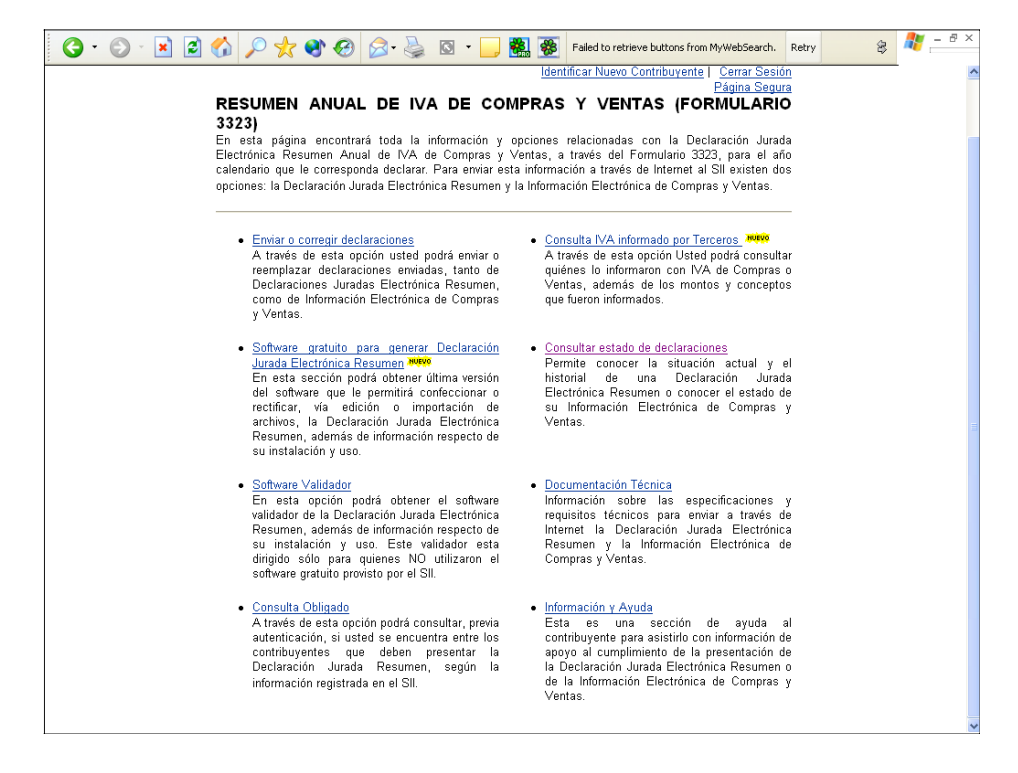

# **4.5.1 Declaración Jurada Resumen Anual de IVA de Compras y Ventas:**

Esta opción consiste en que a través de la Declaración Jurada 3323 se deberá informar el resumen anual con el Impuesto al Valor Agregado (IVA) que afectó a las compras de bienes, utilización de servicios e importaciones realizadas durante el año calendario inmediatamente anterior a aquél en que debe presentarse esta declaración. Además, deberá incorporarse un resumen anual con el IVA que afectó a las ventas de bienes y prestaciones de servicios efectuados durante el año calendario inmediatamente anterior a aquél en que debe presentarse esta declaración jurada.

## **4.5.1.1. Generación de la declaración:**

El contribuyente para generar la declaración jurada, que posteriormente deberá ser enviada a través de Upload por Internet, contará con las siguientes alternativas:

1. *Software Gratuito:* Con este software podrá confeccionar el archivo de su declaración, con el formato exigido por el SII, para su posterior envío a través de Internet. Adicionalmente este software permite realizar acciones tales como, Rectificación de declaraciones, Importación de archivos con la información de la declaración jurada resumen, a fin de confeccionar el archivo para envío a través de Internet. Este software se encuentra en la página web del Servicio www.sii.cl , donde también se encuentra un manual de uso que le permitirá al contribuyente interactuar de la mejor manera para la utilización de éste.

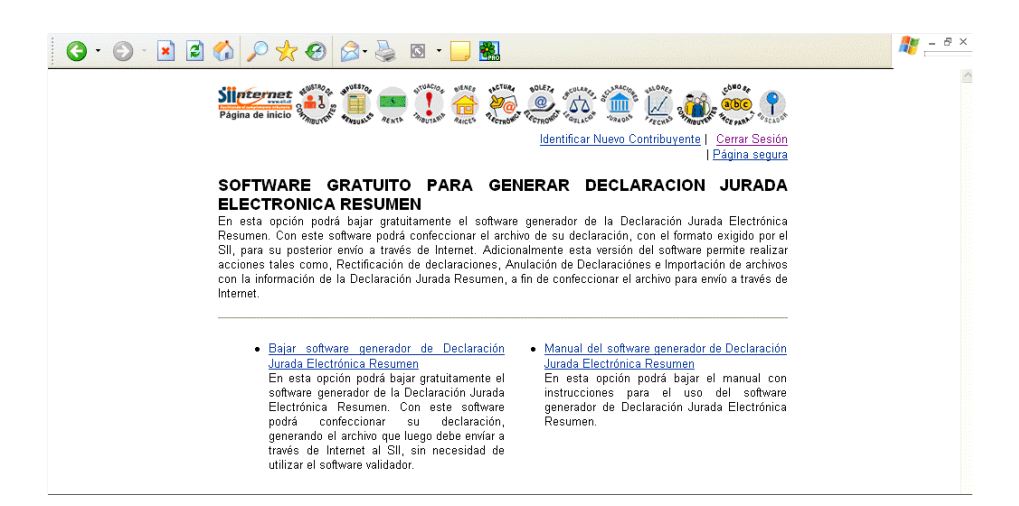

- 2. *Construcción propia:* si el contribuyente desea generar el archivo por sus propios medios sin utilizar el Software gratuito que el Servicio pone a su disposición, deberá seguir el procedimiento descrito a continuación:
	- Obtener formato de archivo de la declaración jurada desde la oficina virtual del SII, [www.sii.cl,](http://www.sii.cl/) menú Impuestos Mensuales (IVA F-29, F-50), opción Resumen anual de IVA de compras y ventas (Formulario 3323), sección Documentación Técnica, submenú Descripción del formato de Declaración Jurada Electrónica Resumen.

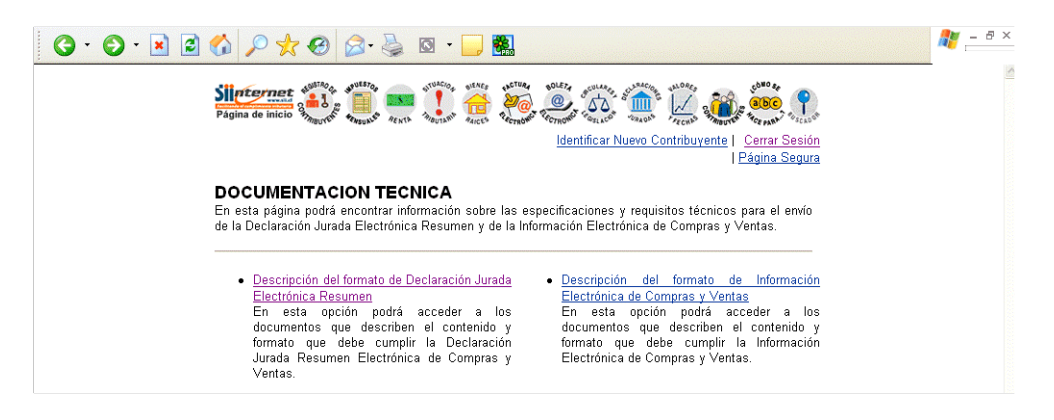

- Construir archivo según este formato.
- Bajar Software de validación gratuito desde la oficina virtual del SII, [www.sii.cl,](http://www.sii.cl/) menú Impuestos Mensuales (IVA F-29, F-50), opción Resumen anual de IVA de compras y ventas (Formulario 3323), sección Software gratuito para generar Declaración Jurada Electrónica Resumen e ingresar al link Bajar software generador de Declaración Jurada Electrónica Resumen.

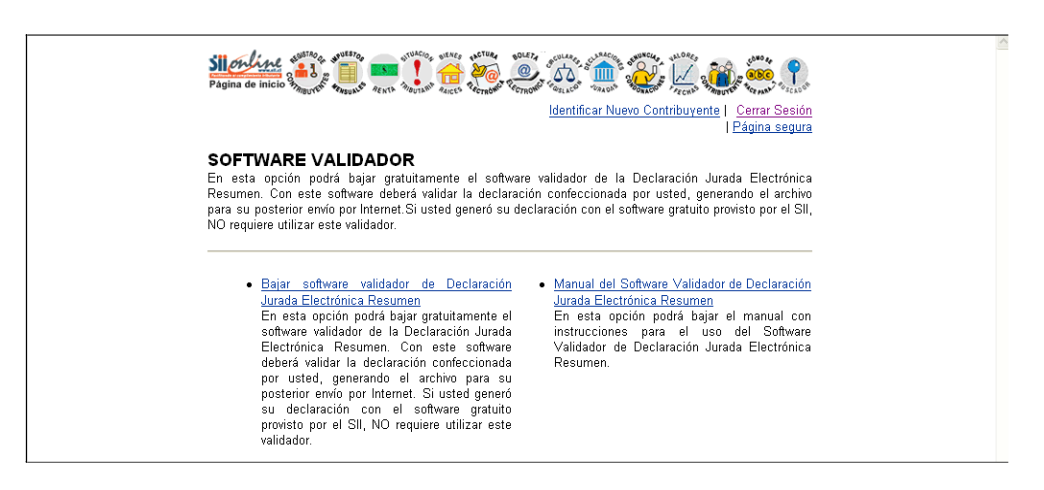

- Validar el archivo construido con el Software anteriormente señalado, de manera que dicho archivo se ajuste a los requerimientos técnicos establecidos por éste Servicio.
- Una vez validado el archivo, la información se guardará en formatos especiales generando un archivo resultante para el posterior envío por la red o Upload de archivos.

### **4.5.1.2. Envío de la declaración:**

La declaración jurada confeccionada a través del software gratuito o propio deberá ser enviada considerando lo siguiente:

- Verificar que se han proporcionado correctamente sus antecedentes de identificación como por ejemplo la dirección electrónica, dado que ésta será la forma en que este Servicio se comunicará posteriormente con el declarante ante eventuales errores o inconsistencias.
- Enviar el archivo ya validado a través de Internet, opción de envío electrónico en la oficina virtual del SII, [www.sii.cl,](http://www.sii.cl/) menú Impuestos Mensuales (IVA F-29, F-50), opción Enviar o corregir declaraciones, e ingresar al link Enviar o Corregir Declaración Jurada Electrónica Resumen (F3323).

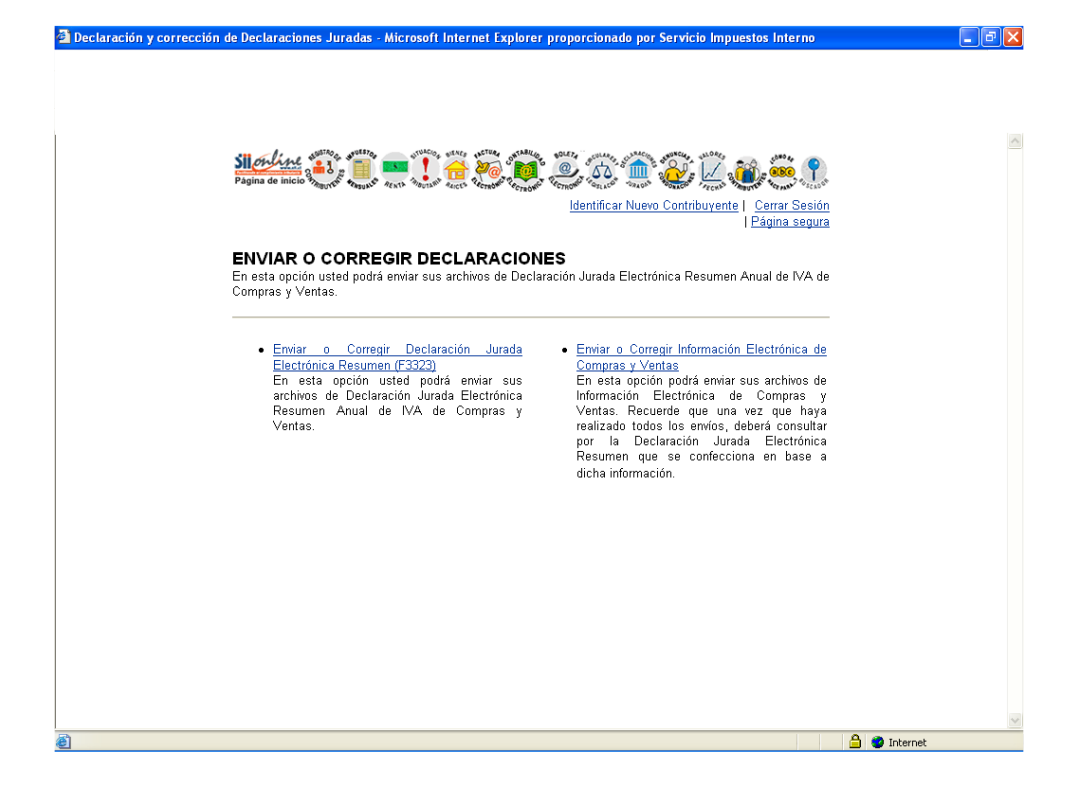

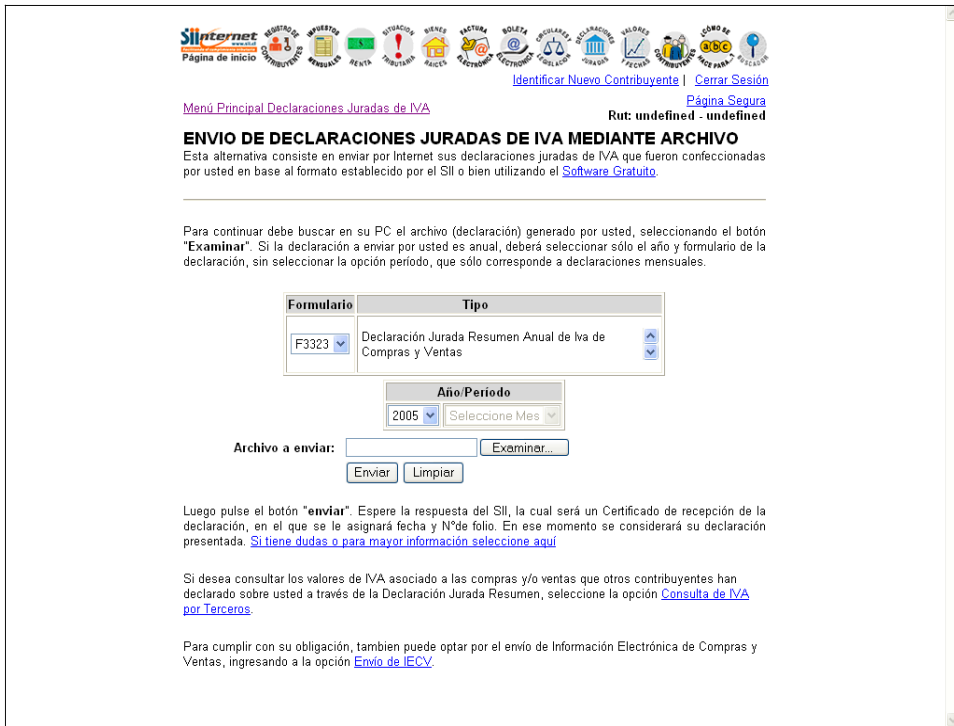

- Esperar la respuesta del SII, que indica si la declaración ha sido recibida e informa el folio de la declaración. Si no obtiene N° de folio, menciona que el envío no fue exitoso, debiendo intentar nuevamente.
- Aún cuando se otorgue un N° de folio para la declaración jurada enviada, el Servicio efectuará validaciones posteriores al envío para determinar la consistencia de los datos proporcionados y detectar si existen errores en la declaración, debiendo el contribuyente consultar el estado de la declaración enviada en la oficina virtual del Servicio, [www.sii.cl.](http://www.sii.cl/)

### **4.5.2 Información Electrónica de Compras y Ventas**

### **4.5.2.1. Generación de la declaración:**

La Información Electrónica de Compras y Ventas, consiste en un detalle de los documentos que deben registrarse en los libros de compra y venta y que es enviado al SII a través de archivos, según un formato definido (ver especificaciones en la oficina virtual del Servicio [www.sii.cl,](http://www.sii.cl/) menú Impuestos Mensuales (IVA F-29, F-50), opción Resumen anual de IVA de compras y ventas (Formulario 3323), sección Documentación Técnica, submenú Descripción del formato de Información Electrónica de Compras y Ventas.)

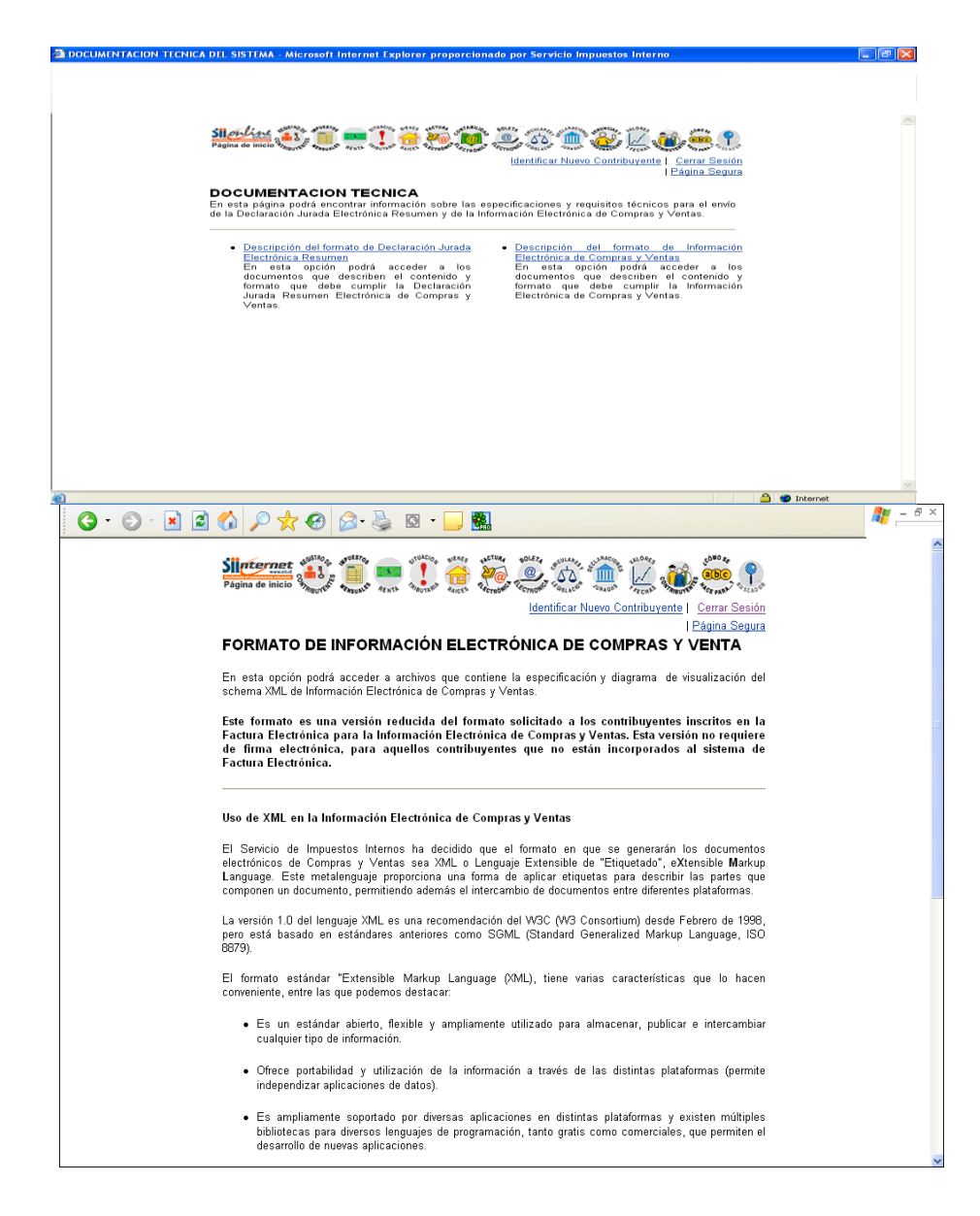

Estos archivos se dividen según período tributario y según si contienen información de compras o ventas, los cuales son llamados libros electrónicos de compras y libros electrónicos de ventas.

Esta alternativa apunta a facilitar el cumplimiento de la obligación, toda vez que si los contribuyentes ya tienen en sus sistemas contables el detalle de cada operación, no requerirán implementar nuevos desarrollos para construir la "Declaración Jurada Resumen Anual de IVA de Compras y Ventas".

Al presentar la Información Electrónica de Compras y Ventas, el contribuyente accede a ventajas comparativas que dicen relación con:

- a) El hecho de no tener que construir la Declaración Jurada resumen, significa ahorro de tiempo, disminución de errores, y por ende menores costos.
- b) Debido a que el formato de envío de la Información Electrónica de Compras y Ventas, es similar al utilizado por los contribuyentes que se han incorporado a la Factura Electrónica para el envío de su información electrónica de compras y ventas, el contribuyente se encontrará más cercano a estos procedimientos en caso de querer incorporarse a dicho sistema de facturación.

El contribuyente, al preferir esta opción, deberá enviar la información electrónica de compras y ventas, por cada periodo tributario, lo que corresponde a 12 libros electrónicos de compras y 12 libros electrónicos de ventas.

### **4.5.2.2. Envío de la información electrónica de compras y ventas:**

A través del sitio [www.sii.cl](http://www.sii.cl/) se podrá realizar la presentación de la Información Electrónica de Compras y Ventas, donde también estarán disponibles las instrucciones y procedimientos para aquellos contribuyentes que deseen presentar su información mediante esta alternativa.

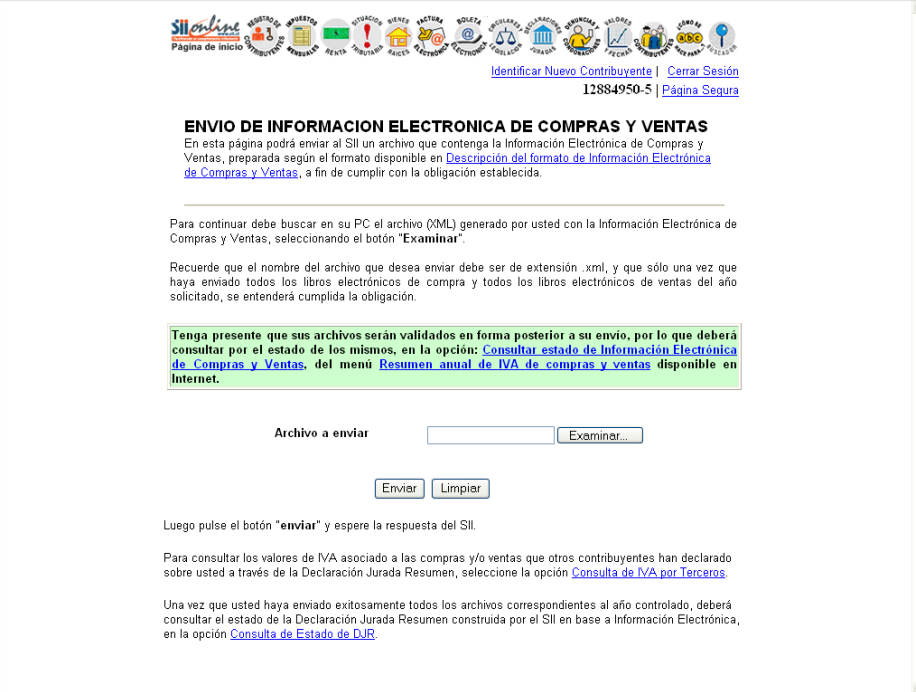

Si un contribuyente obligado a presentar la declaración jurada efectúa inicio de actividades durante el transcurso del año a informar, y en vez de presentar la declaración jurada vía Internet decide enviar Información Electrónica de Compras y Ventas, deberá enviar todos los periodos a partir del cual efectuó el inicio de actividades y si en alguno de aquéllos no tuvo movimiento deberá declarar la información en cero.

En caso que un contribuyente, autorizado para operar con el sistema de facturación electrónica, haya presentado la información electrónica sólo por algunos periodos del año, deberá completar los periodos en que no era facturador electrónico. Sin perjuicio de lo anterior, si el contribuyente no desea completar los periodos faltantes, podrá cumplir con la obligación enviando el resumen anual de la declaración jurada y no la información electrónica por cada periodo.

### *4.6. Comprobante de declaración*

Una vez que el contribuyente envía su declaración jurada, debe esperar la respuesta en la oficina virtual del SII, [www.sii.cl.](http://www.sii.cl/) El N° de folio obtenido, es el comprobante de que la declaración ha sido enviada. Sin embargo, la declaración tendrá sólo el carácter de "Recibida" y no aprobada, pues posterior al envío será validada en los sistemas internos, pudiendo detectarse errores en la declaración "Recibida".

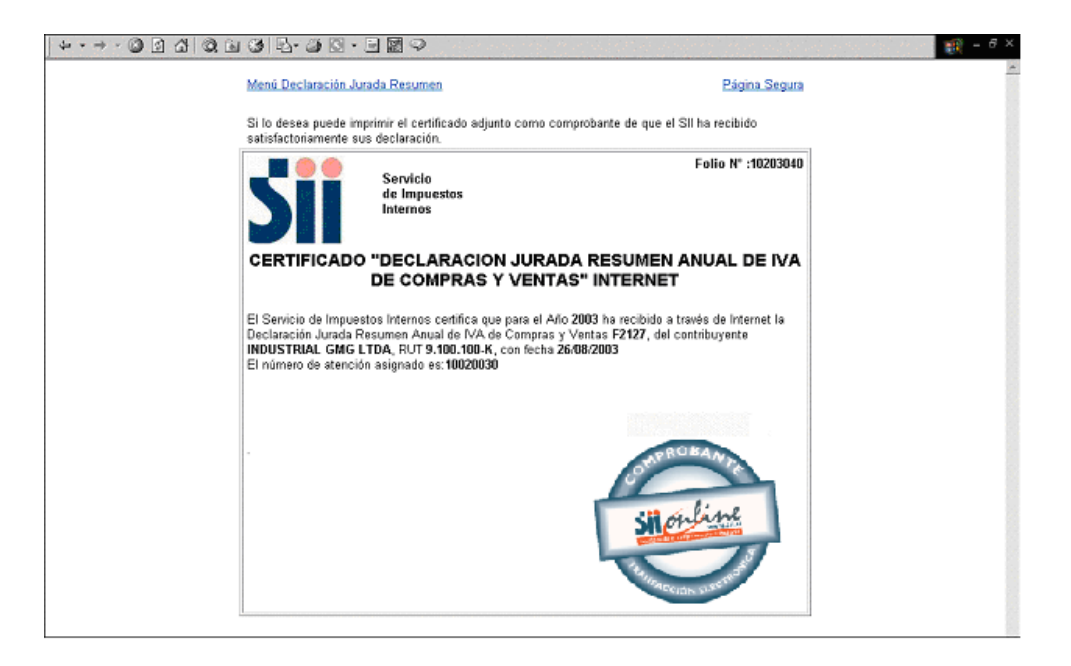

En el caso que dicha declaración fuese enviada a través de Información Electrónica de compras y ventas, al momento del envío, el sistema le entregará un Número identificador, el cual solo significa que el archivo enviado fue recibido con éxito, sin embargo, en forma posterior debe chequear el estado de cada libro electrónico, ya sea de compra o venta para el periodo tributario que se envió, a través de la oficina virtual del SII, [www.sii.cl](http://www.sii.cl/), menú Impuestos Mensuales (IVA F-29, F-50), submenú Resumen anual de IVA de compras y ventas (Formulario 3323), opción Consultar estado de declaraciones y acceder al link Consultar estado de Información Electrónica de Compras y Ventas. Para dar por cumplida la obligación establecida en la Res. Ex. N° 10, de 20.01.2006, todos los libros electrónicos de compras y ventas para todos los periodos tributarios informados deben tener el estado de "Libro Tributario Cuadrado" (12 libros electrónicos de compras y 12 libros electrónicos de ventas).

### RECEPCIÓN DE ARCHIVOS DE INFORMACION ELECTRONICA DE COMPRAS/VENTAS

El Servicio de Impuestos Internos ha recibido, a las **<Hora Recepción>** del **<FECHA RECEPCION>** a través de Internet, mediante Up Load de Información Electrónica de Compras y Ventas, archivo enviado por el contribuyente **<Nombre Razón Social del Contribuyente>**, RUT **<RUT Contribuyente**. Su número de recepción es **<NUMERO DE RECEPCION>**.

Debe tener presente que este comprobante sólo indica la recepción del archivo enviado, el cual será sometido a validaciones luego de su recepción. Debe verificar posteriormente el estado de su Información Electrónica de Compras o Ventas para el período declarado, y en particular el estado de la Declaración Jurada Resumen que se construirá con la misma, esto a través de las opciones de consulta de estado disponibles en el sitio www.sii.cl.

### Santiago, **<MES DECLARACION>** de **<AÑO DE DECLARACION>**

#### *4.7. Consulta de estado de la declaración*

El contribuyente deberá informarse sobre el estado de su declaración a través de la opción "Consultar Estado Declaración Jurada Resumen" en la oficina virtual del SII, [www.sii.cl,](http://www.sii.cl/) la que mostrará el resultado de la validación interna realizada al archivo enviado por el declarante. Al seleccionar esta opción, se solicitará el RUT y clave secreta.

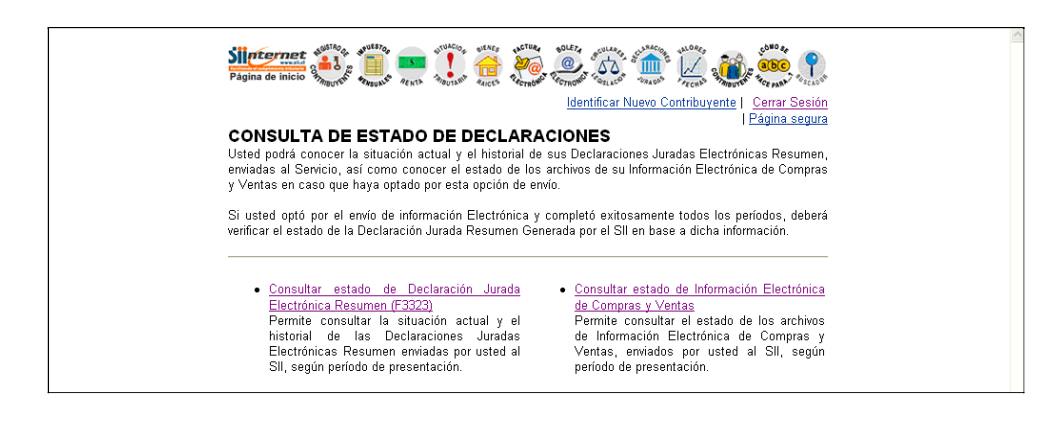

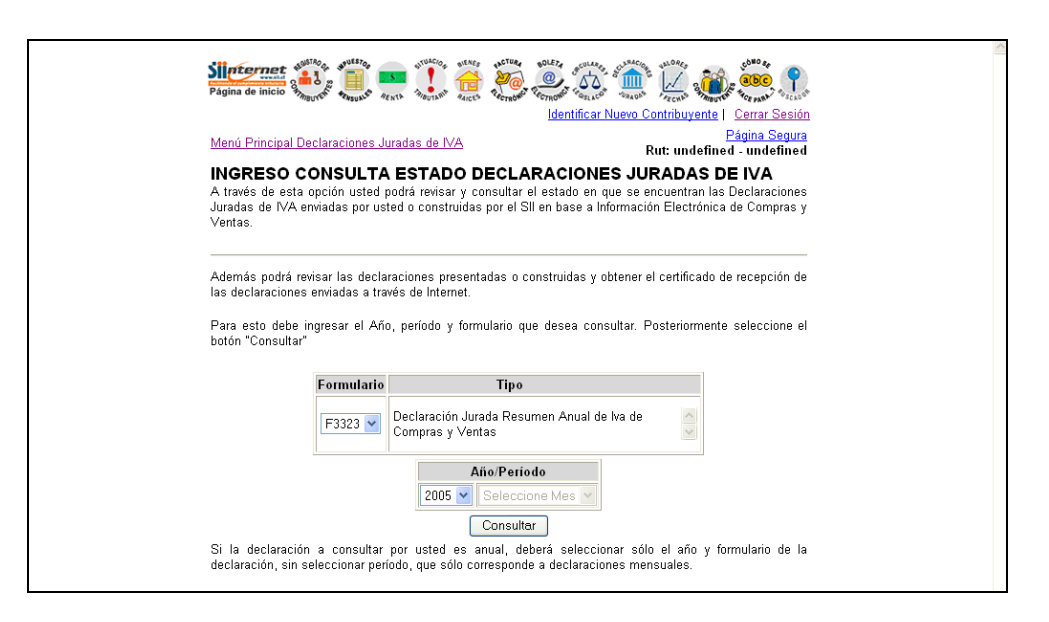

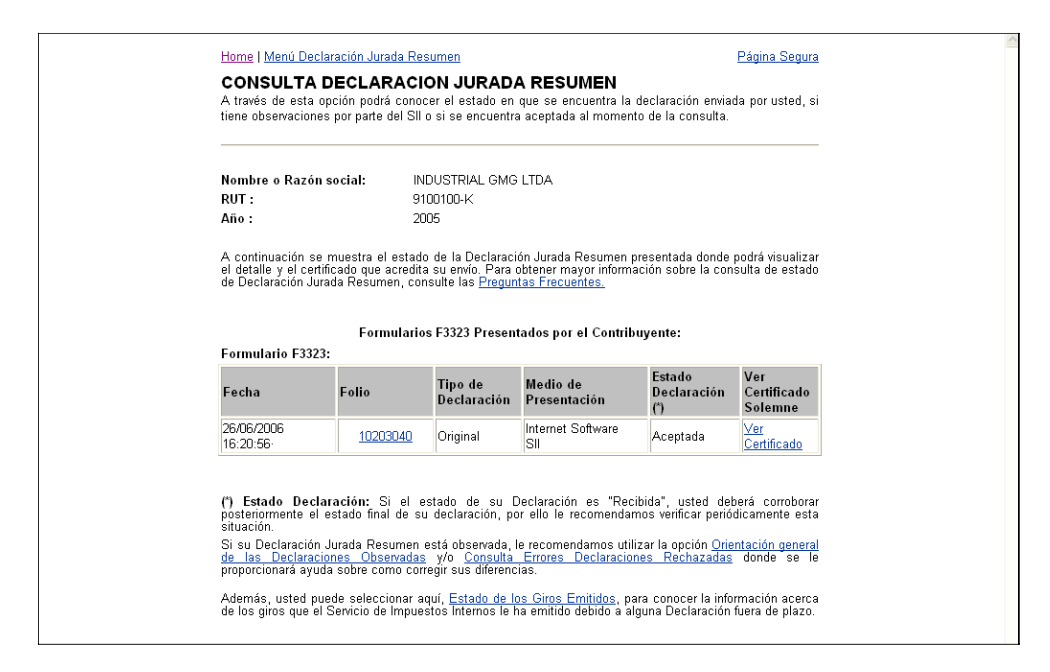

Para conocer el estado de los archivos de su Información Electrónica de Compras y Ventas en caso que haya optado por esta opción de envío de la información, el contribuyente deberá ingresar a la oficina virtual del Servicio, [www.sii.cl,](http://www.sii.cl/) menú Impuestos Mensuales (IVA F-29, F-50), submenú Resumen anual de IVA de compras y ventas (Formulario 3323), opción Consultar estado de declaraciones y acceder al link Consultar estado de Información Electrónica de Compras y Ventas identificándose con su RUT y clave de acceso. Cuando se haya enviado la información de esta forma, el contribuyente deberá realizar dos consultas obligatorias: la primera le permitirá consultar a través del número identificador entregado al momento del envío de sus datos, si dicho envío fue recibido en forma correcta o no por el SII, si éste envío se encuentra aceptado, y dado que una vez recibido cada archivo se realizarán nuevas validaciones a cada libro electrónico de compras y ventas que se declare, el contribuyente deberá efectuar una segunda consulta que le permitirá revisar el estado los libros electrónicos de compras y ventas que han sido recibidos en forma correcta por el SII.

Si del resultado de las validaciones se determina que la declaración presenta inconsistencias, se entregará la información necesaria para rectificarla, comunicando el hecho oportunamente a la dirección electrónica proporcionada por el contribuyente.

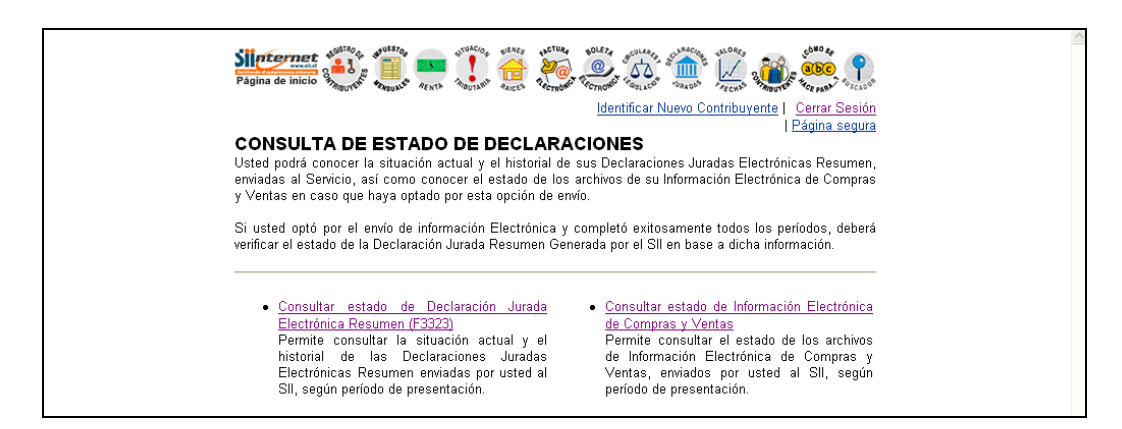

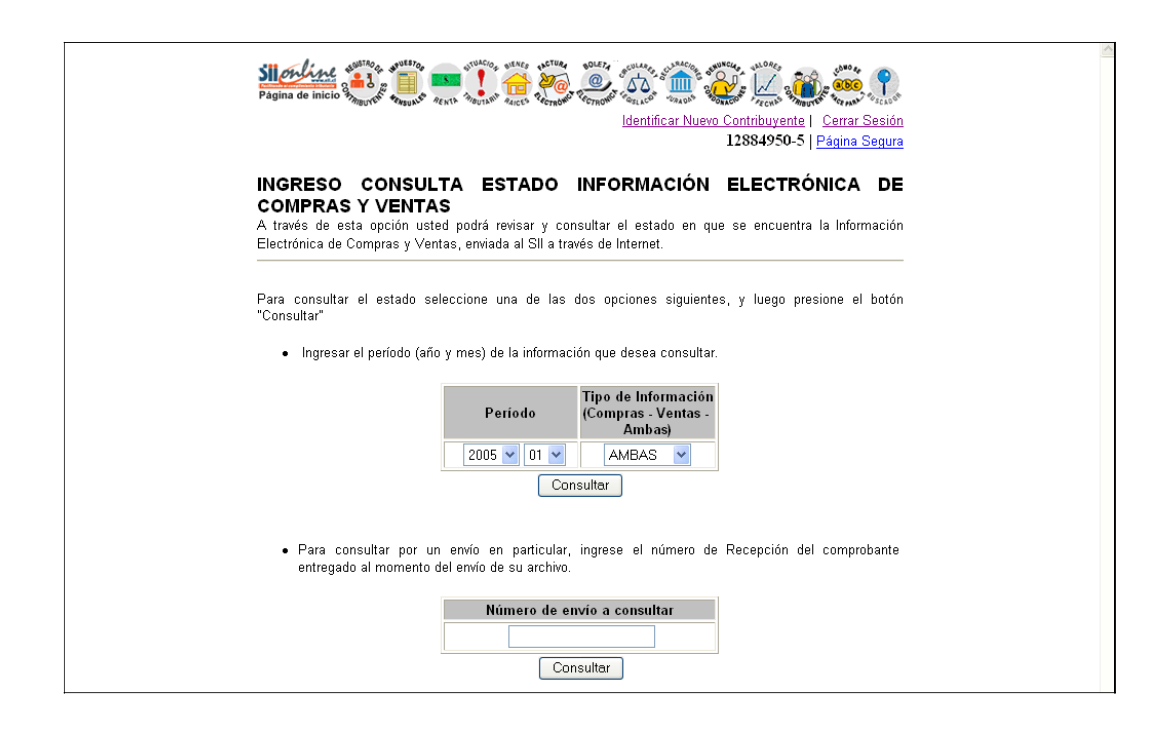

### *4.8. Rectificatoria de Declaraciones Juradas a través de Internet*

Una declaración rectificatoria eliminará completamente a la declaración jurada vigente (o primitiva).

El contribuyente deberá presentar la totalidad de la información que se encuentra obligado a declarar, no siendo admisible que consigne en la nueva declaración que debe presentar sólo el antecedente que corrige, aun cuando se trate de correcciones relativas a la identificación del informante, o de uno de los informados.

Las instrucciones generales para la rectificación de las Declaraciones Juradas Resumen Anual de IVA de Compras y Ventas están contenidas en el Capítulo 2, de esta Circular.

Las declaraciones rectificatorias vía Internet deberán enviarse mediante transmisión electrónica a través de Upload de archivos, opción disponible en la oficina virtual del SII, [www.sii.cl.](http://www.sii.cl/) El llenado es idéntico al de una declaración original, con la salvedad de que en esta nueva declaración se deberá indicar que el "Tipo de Declaración" que presenta es rectificatoria, indicando el RUT y folio de la declaración que rectifica, si existe más de una a reemplazar se debe identificar la última presentada.

### *4.9. Giros emitidos por Declaraciones Fuera de Plazo*

Las declaraciones presentadas fuera del plazo señalado en el punto 1.8., darán origen a la emisión de giros por concepto de multas que se generarán automáticamente a través de Internet.

Los giros generados vía Internet podrán ser pagados directamente por transmisión electrónica, o bien, el contribuyente los podrá imprimir y pagar en el Banco.

Si la opción es pagar el giro vía Internet, existen las siguientes alternativas: Convenio PEC, pago en línea con cargo a cuenta bancaria (PEL) y tarjeta de crédito bancaria.

Se emitirán dos copias, una original para el Servicio de Impuestos Internos y un duplicado para el contribuyente.

El contribuyente que presentare la "Declaración Jurada Resumen Anual de IVA de Compras y Ventas" fuera del plazo legal establecido para tal efecto tendrá la opción de consultar el estado de los giros emitidos por este concepto, que contendrá la información actualizada de éstos.

### *5. Presentación de declaraciones juradas en formulario de papel*

En el evento que no exista la posibilidad de declarar vía Internet, el contribuyente, representante legal o mandatario debidamente acreditado deberá concurrir a la Dirección Regional o Unidad del Servicio que corresponda al domicilio del contribuyente, o al de la casa matriz, si existen sucursales, para solicitar instrucciones.

En las Direcciones Regionales y Unidades no se mantendrá stock de formularios, por lo que el contribuyente que lo solicite, deberá esperar a que éstos sean enviados a la respectiva Unidad.

Posteriormente el Formulario 3323 impreso se deberá retirar y presentar en la Unidad del SII correspondiente a su domicilio, dentro del plazo establecido en el punto 1.8., adjuntando los antecedentes que se soliciten según instrucciones que se le otorgarán al momento de retirar este formulario.

A su vez, se verificará que todos los antecedentes y la situación tributaria del declarante estén actualizados en la base de datos interna del SII. De no ser así, el contribuyente deberá cumplir primero con su obligación de actualizar su información en las áreas correspondientes.

## *6. Consideraciones respecto de la confección de la Declaración Jurada Resumen Anual de IVA de Compras y Ventas*

De acuerdo a lo estipulado en la Resolución que establece la obligación de presentar la "Declaración Jurada Resumen Anual de IVA de Compras y Ventas", a continuación se presentan algunas consideraciones específicas respecto del llenado de la misma:

- 1. En el caso de contribuyentes obligados a presentar esta declaración jurada resumen, que realicen simultáneamente actividades afectas y exentas o no gravadas con IVA, deberán informar el resumen anual del IVA de todas sus compras, independientemente de que ellas hayan dado o no derecho a Crédito Fiscal. En esta declaración jurada no se debe declarar los documentos exentos o no gravados con IVA, ya sean emitidos o recibidos por el agente informante.
- 2. Las Declaraciones Juradas Resumen "Originales" (presentadas por primera vez, es decir, que no sean rectificatorias) recibidas y que no contengan datos de informados, serán rechazadas por el SII.
- 3. La información a proporcionar a través de esta declaración jurada, es la referida al año calendario inmediatamente anterior, es decir, para su confección sólo deberán considerarse los documentos cuya fecha de emisión corresponda a dicho año. La única excepción a esta norma, es para aquellos contribuyentes que optaron por enviar la información electrónica de compra y venta, ya que ellos informan lo registrado en los libros para cada periodo tributario mensual en el año a informar, que no necesariamente mantienen registros de transacciones realizadas en ese año.
- 4. Los contribuyentes que efectúen Inicio de Actividades a partir de la publicación de la Res. Ex. N° 10, de 20.01.2006, se encontrarán obligados a presentar esta declaración

jurada para los años siguientes si cumplen el criterio contemplado en la Resolución individualizada.

- 5. Aquellos contribuyentes obligados a presentar esta declaración jurada que emitan documentos por servicios domiciliarios periódicos, deberán informar el IVA anual correspondiente a estos servicios, de acuerdo a lo devengado al término de cada periodo fijado para el pago del precio. Por ejemplo, si la factura corresponde al periodo diciembre/2004 pero tiene como fecha de vencimiento del pago el día 5/enero/2005, sí deberá incluirse en la declaración jurada si el año a informar es 2005. Por otra parte, aquellos contribuyentes que reciben documentos por utilización de estos servicios, estarán obligados a registrarlos según fecha de emisión de los mismos.
- 6. Los contribuyentes emisores de documentos tributarios electrónicos que, en lugar de confeccionar la declaración jurada, opten por presentar las operaciones de Compras y Ventas como información electrónica, deberán enviar la información de todos los períodos que falten para completar la información del año controlado.

# *7. INSTRUCCIONES GENERALES PARA TODOS LOS CONTRIBUYENTES OBLIGADOS QUE NO HAYAN RECIBIDO NI EMITIDO FACTURAS DE COMPRA, LIQUIDACIONES Y/O LIQUIDACIONES-FACTURA.*

Estas instrucciones indican lo que se deberá registrar en cada columna de la Declaración Jurada 3323 para el caso de contribuyentes que tengan Facturas, Notas de Débito, Notas de Crédito, pero que no hayan emitido o recibido los siguientes documentos:

- Facturas de compra por cambio de sujeto
- o Notas de Crédito por Facturas de Compra recibidas o emitidas
- o Liquidaciones y/o Liquidaciones-Factura por ventas en consignación

### **IVA COMPRAS**

### **Columna N°2: Monto Total Anual IVA Compras**

Por cada proveedor (ej. al RUT 1-9) se deberá registrar el total anual, en valores históricos, del IVA (ej. \$500.000) soportado en las Facturas recibidas y/o las Notas de Débito recibidas, cuya fecha de emisión corresponda al año informado, es decir, de Enero a Diciembre.

No se deberá considerar en la sumatoria registrada en esta columna las Notas de Crédito recibidas, ya que para esto existe la columna N°5.

#### **Columna N°4: Cantidad de Documentos Recibidos**

Se deberá registrar en esta columna la cantidad total de Facturas y/o Notas de Débito recibidas por cada RUT informado, ya sean Facturas o Notas de Débito recibidas por operaciones de compra (ej. 12 documentos).

#### **Columna N°5: Monto Total Anual de IVA por Notas de Crédito recibidas**

Se deberá registrar en esta columna, por cada RUT informado, el valor del IVA correspondiente a las Notas de Crédito recibidas (ej. \$100.000) por todas las adquisiciones y servicios utilizados, que tengan como fecha de emisión el año informado.

No se deben incluir en esta columna aquellas Notas de Crédito que correspondan a Facturas de Compra emitidas o recibidas.

### **Columna N°6: Cantidad de Notas de Crédito Recibidas**

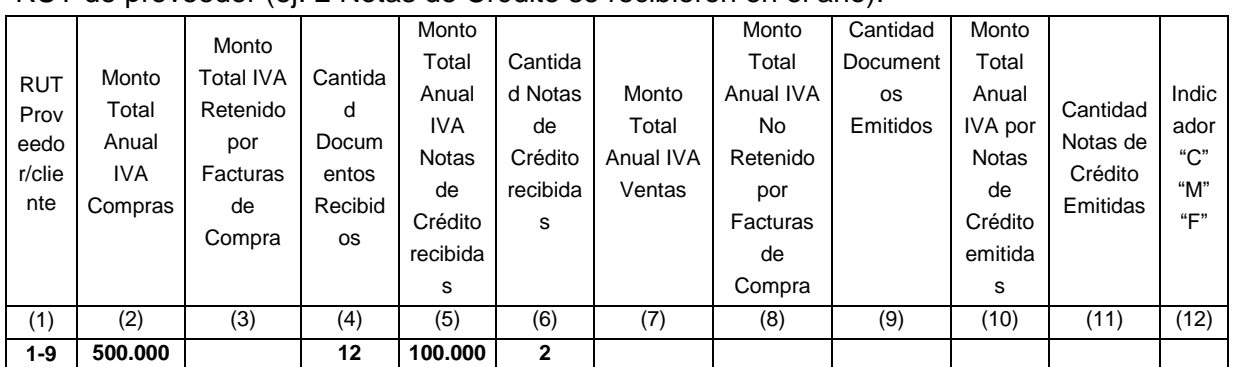

Se deberá registrar en esta columna la cantidad de notas de crédito totales recibidas por cada RUT de proveedor (ej. 2 Notas de Crédito se recibieron en el año).

### **IVA VENTAS**

### **Columna N°7: Monto total anual IVA Ventas**

Por cada cliente (ej.RUT 2-8) se deberá registrar el total anual, en valores históricos, del IVA (ej. \$1.400.000) soportado en las Facturas emitidas y/o las Notas de Débito emitidas, cuya fecha de emisión corresponda al año informado, es decir, de Enero a Diciembre.

Sólo para el caso de los contribuyentes que presten servicios domiciliarios periódicos, éstos deberán informar el IVA anual correspondiente a estos servicios, de acuerdo a lo devengado al término de cada periodo fijado para el pago del precio y no considerar lo indicado en el párrafo anterior. Por ejemplo si la factura corresponde al periodo diciembre/2004 pero tiene como fecha de vencimiento del pago el día 5/enero/2005, sí deberá incluirse en la declaración jurada si el año a informar es 2005.

No se deberá considerar en la sumatoria registrada en esta columna las Notas de Crédito emitidas, ya que para esto existe la columna N°10.

### **Columna N°9: Cantidad de Documentos Emitidos**

Se deberá registrar en esta columna la cantidad de documentos totales emitidos, ya sean Facturas o Notas de Débito emitidas por operaciones de venta (ej. en 20 documentos).

### **Columna N°10: Monto Total Anual de IVA por Notas de Crédito emitidas**

Se deberá registrar en esta columna el valor del IVA correspondiente a las Notas de Crédito emitidas (ej. \$80.000), por todas las ventas y/o servicios prestados, que tengan como fecha de emisión el año informado. No se deben incluir en esta columna aquellas Notas de Crédito que correspondan a Facturas de Compra emitidas o recibidas.

#### **Columna N°11: Cantidad de Notas de Crédito Emitidas**

Se deberá registrar en esta columna la cantidad de notas de crédito totales emitidas por cada RUT de cliente (ej. 2 Notas de Crédito se emitieron en el año).

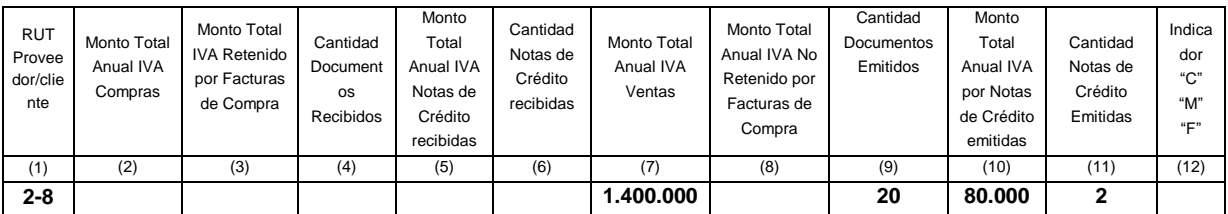

En el caso que un agente informante, entiéndase como aquel contribuyente obligado a presentar la declaración jurada, haya efectuado simultáneamente compras y ventas a un mismo RUT informado (ej. RUT 1-9), deberá indicar esta situación en una misma fila de la siguiente forma:

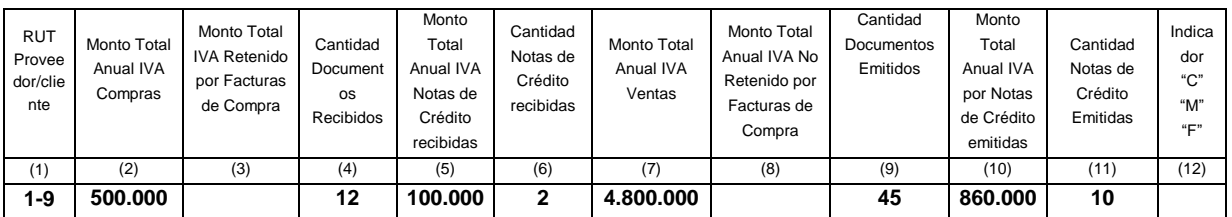

#### **CUADRO RESUMEN FINAL DE LA DECLARACION**

Consiste en registrar la sumatoriatotal de los montos y cantidades informadas por cada columna, mencionando el total de casos informados en la primera parte.

#### **CUADRO DESFASE IVA COMPRAS**

Se deberá completar este cuadro sólo si a comienzos y/o final del año informado presenta la situación mencionada en el párrafo tercero del artículo 24 del D.L. N° 825, de 1974, respecto de la contabilización dentro de los dos periodos siguientes a aquel que se indica en el artículo 23 y 24 del D.L. N° 825, de 1974 por facturas, notas de crédito y débito recibidas con retraso correspondiente a las adquisiciones y servicios utilizados.

> a) Registrar el monto total de IVA Compras de aquellos documentos cuya fecha de emisión corresponda al año anterior al informado pero cuyo IVA fue declarado en los Formularios 29 del año informado. Se deberá informar un solo monto que incluya todos los RUT que presenten esta situación y no separado para cada proveedor o prestador de servicios. En caso que existan Notas de Crédito asociadas, se deberán descontar del valor total, por lo tanto se registrará el valor neto del IVA que resulte. Ej: facturas recibidas con fecha Diciembre 2004 y declaradas en F29 de Enero 2005 por un valor total de \$ 1.500.000.

Los documentos utilizados para la confección de este cuadro, no deberán incluirse en el detalle de la declaración jurada.

b) Registrar el monto total de IVA Compras de aquellos documentos cuya fecha de emisión corresponda al año informado, pero cuyo IVA fue declarado en los Formularios 29 del año siguiente al que informa. Se deberá informar un solo monto que incluya todos los RUT informados que presenten esta situación y no separado para cada proveedor o prestador de servicios. En caso que existan Notas de Crédito asociadas, se deberán descontar del valor total, por lo tanto se registrará el valor neto del IVA que resulte. Ej: facturas recibidas con fecha Diciembre 2005 y declaradas en F29 de Enero 2006 por un valor total de \$ 800.000.

Los documentos utilizados para la confección de este cuadro, sí deberán incluirse en el detalle de la declaración jurada.

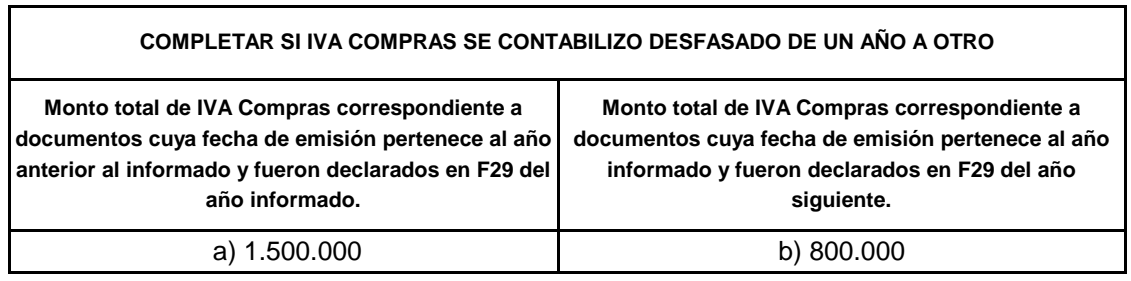

### **CUADRO PROPORCIONALIDAD DEL IVA**

Deberán completar este recuadro aquellos contribuyentes que simultáneamente efectúen ventas afectas y exentas de IVA debiendo calcular el monto de IVA que da derecho a crédito fiscal mediante una proporción, o aquellos que hayan realizado compras afectas a IVA pero no tuvieron derecho a utilizar el crédito fiscal.

- a) Indicar el monto total anual de IVA soportado en las compras que no constituye crédito y que no fue utilizado durante el año a informar. Se debe informar un solo monto que incluya todos los RUT informados que presenten esta situación y no separado para cada proveedor o prestador de servicios. Ej: IVA total de las compras destinadas a operaciones exentas por un monto de \$12.300.000.
- b) Indicar el monto total anual de IVA de aquellas compras efectuadas durante el año a informar, que se destinaron tanto a operaciones afectas como exentas. Se deberá informar un solo monto que incluya todos los RUT informados que presenten esta situación y no separado para cada proveedor o prestador de servicios. Ej: IVA total de las compras destinadas a operaciones exentas y afectas por un monto de \$25.000.000.
- c)

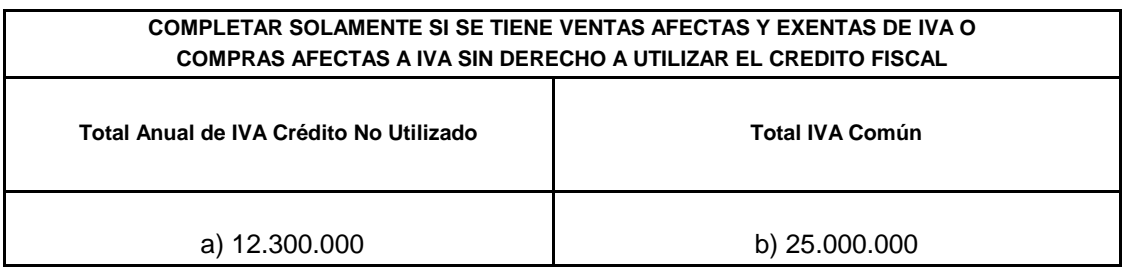

### **CASOS ESPECIALES:**

1. El contribuyente efectuó una compra destinada a una operación exenta, o a una operación afecta y exenta simultáneamente, o bien, esta compra no le da derecho a utilizar el crédito fiscal. La factura por esta compra tiene como fecha de emisión noviembre o diciembre del año anterior al informado y el IVA sin derecho a crédito fiscal fue registrado en el libro de compras de enero o febrero del año a informar. Ejemplo: supongamos que el año a informar corresponde al 2005. La factura tiene como fecha de emisión 15 diciembre de 2004 y el IVA registrado en ella asciende a \$380.000. A su vez este IVA, que no da derecho a crédito fiscal, fue registrado en el libro de compras del mes de enero de 2005. Esta situación deberá informarse en la Declaración Jurada de la siguiente manera:(\*)

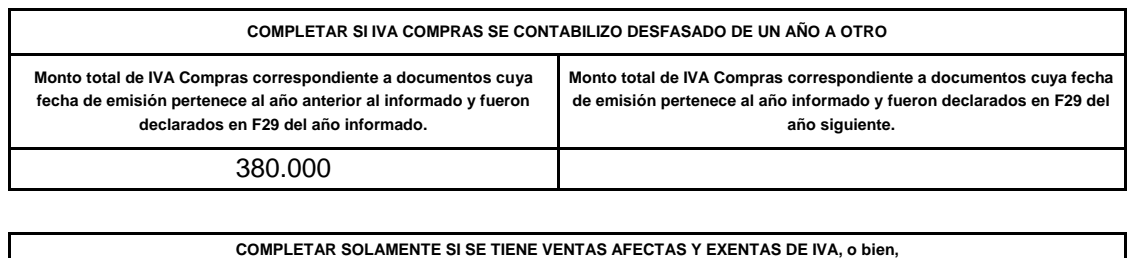

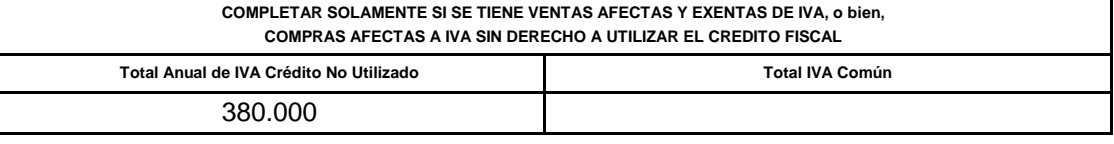

(\*) Para este ejemplo, se consideró la existencia de un solo documento que se encuentra en la situación descrita. Si un declarante tuviese más de un documento en esta situación, deberá utilizarlos para la confección de estos cuadros.

> 2. El contribuyente efectuó una compra destinada a una operación exenta, o a una operación afecta y exenta simultáneamente, o bien, esta compra no le da derecho a utilizar el crédito fiscal. La factura por esta compra tiene como fecha de emisión noviembre o diciembre del año informado y el IVA sin derecho a crédito fiscal fue registrado en el libro de compras del mes de enero o febrero del año a siguiente al informado. Ejemplo: supongamos que el año a informar corresponde al 2005. La factura tiene como fecha de emisión 09 diciembre de 2005 y el IVA registrado en ella asciende a \$250.000. A su vez este IVA, que no da derecho a crédito fiscal, fue registrado en el libro de compras del mes de enero de 2006. Esta situación deberá informarse en la Declaración Jurada de la siguiente manera:

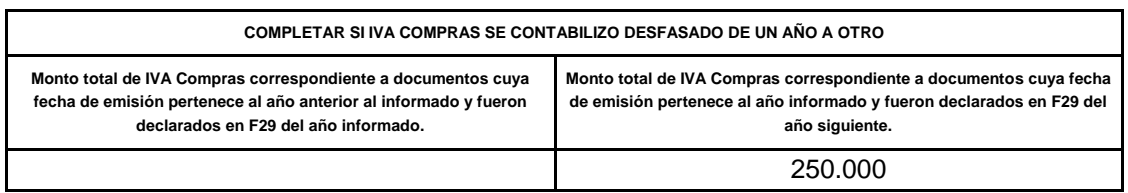

Tal como se indica, en el siguiente recuadro no corresponde registrar ningún valor:

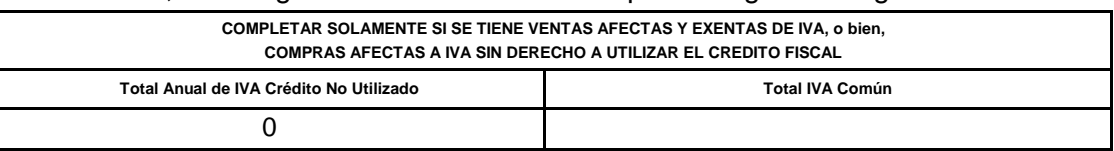

# *8. INSTRUCCIONES PARA CONTRIBUYENTES OBLIGADOS A PRESENTAR LA DECLARACIÓN JURADA QUE HAN EFECTUADO COMPRAS O VENTAS CON FACTURAS DE COMPRA POR CAMBIO DE SUJETO, DURANTE EL AÑO INFORMADO.*

Estas instrucciones indican lo que se deberá registrar en cada columna de la Declaración Jurada 3323 para el caso de contribuyentes que hayan emitido o recibido adicionalmente a los documentos mencionados en el punto 7 anterior:

- Facturas de compra por cambio de sujeto

*CASO1: El contribuyente obligado a presentar la declaración jurada, emitió facturas de compra por cambio de sujeto producto de las adquisiciones efectuadas durante el año informado, sin Notas de Crédito asociadas a estas compras.*

**Nota: en el caso que el contribuyente tenga Notas de Débito por Facturas de Compra (sin notas de crédito asociadas), operará de la misma forma que se instruye el procedimiento en este Caso 1 para las facturas de compra.**

### **IVA COMPRAS**

### **Columna N°2: Monto Total Anual IVA Compras**

Por cada proveedor se deberá registrar la sumatoria anual, en valores históricos, del IVA total soportado en las facturas de compra emitidas.

Tanto para compras con retención parcial como total del IVA, en esta columna (2) se debe registrar el valor total del IVA de la compra (ej. \$1.000.000).

Sólo se deberán considerar las facturas de compra, cuya fecha de emisión corresponda al año informado, es decir, de Enero a Diciembre del año a informar.

### **Columna N°3: Monto Total Anual de IVA Retenido por Facturas de Compra**

Se deberá registrar el monto total anual de IVA retenido en las Facturas de Compra emitidas. Luego, si las compras son con retención parcial del IVA, en esta columna (3) se registra sólo la parte retenida del IVA de la compra (ej. \$120.000).

Si las compras son con retención total del IVA, se debe registrar el valor total retenido del IVA de las compras en esta columna (3) (ej. \$1.000.000).

### **Columna N°4: Cantidad de Documentos Recibidos**

Por tratarse de documentos de compra en los cuales se aplica un cambio de sujeto, se deberá registrar en la columna N°4 la cantidad total de facturas de compra emitidas, a cada proveedor, sin perjuicio que la columna N°4 se denomine **Cantidad de Documentos Recibidos (ej. 4).**

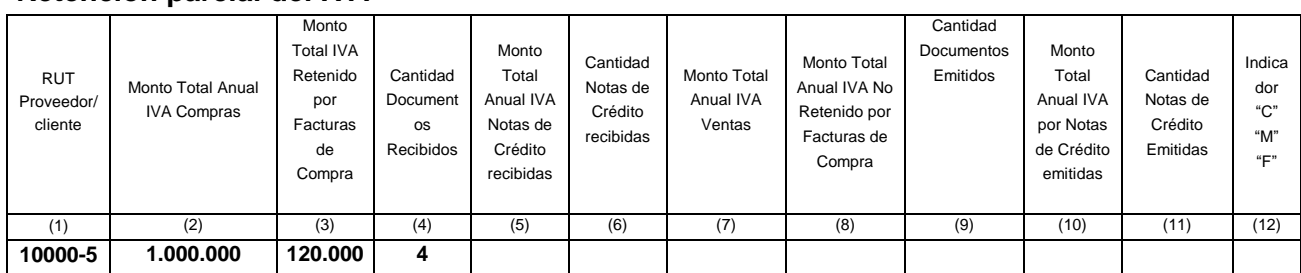

#### **Retención parcial del IVA**

### **Retención total del IVA**

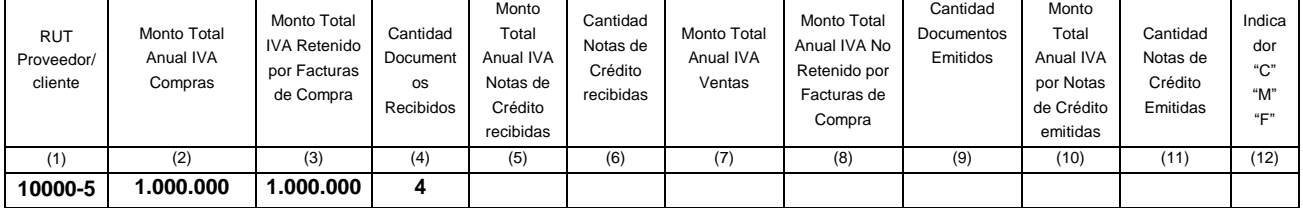

## *CASO2: El contribuyente emitió Notas de Crédito asociadas a adquisiciones con Facturas de Compra por cambio de sujeto.*

Las Notas de Crédito emitidas por Facturas de Compra se deben informar por cada proveedor en una fila distinta a aquella donde informa el IVA de las adquisiciones con facturas de compra.

Para identificar que se está informando notas de crédito por facturas de compra se deberá marcar simultáneamente la columna N°12 con una letra "F", registrando en la columna N° 3 sólo el IVA Retenido que figura en estas notas de crédito, en la columna N° 5 el IVA total de las mismas y en la columna N° 6, la cantidad de notas de crédito emitidas por facturas de compra a cada proveedor, como se indica a continuación:

### **IVA COMPRAS**

### **Columna N°3: Monto Total Anual de IVA Retenido por Facturas de Compra**

Se deberá registrar sólo lo que corresponde al IVA Retenido que figura en las notas de crédito emitidas por Facturas de Compra, por cada proveedor, en una fila distinta a aquella donde informa el IVA de las adquisiciones con facturas de compra (ej. \$96.000)

### **Columna N°5: Monto Total Anual de IVA por Notas de Crédito recibidas**

Se deberá registrar el IVA total anual que figura en las notas de crédito emitidas por Facturas de Compra, por cada proveedor, en una fila distinta a aquella donde informa el IVA de las adquisiciones con facturas de compra (ej. \$800.000)

### **Columna N°6: Cantidad de Notas de Crédito Recibidas**

Por tratarse de documentos de compra en los cuales se aplica un cambio de sujeto, se deberá registrar en la columna N°6 la cantidad total de Notas de Crédito por facturas de compra emitidas, a cada proveedor, sin perjuicio que la columna N°6 se denomine **Cantidad de Notas de Crédito Recibidas (ej. 1).**

### **Columna N°12: Indicador C / M / F**

En la misma fila, en la cual se informa las Notas de Crédito, deberá registrarse en la columna N°12, una letra "F", para identificar estas operaciones.

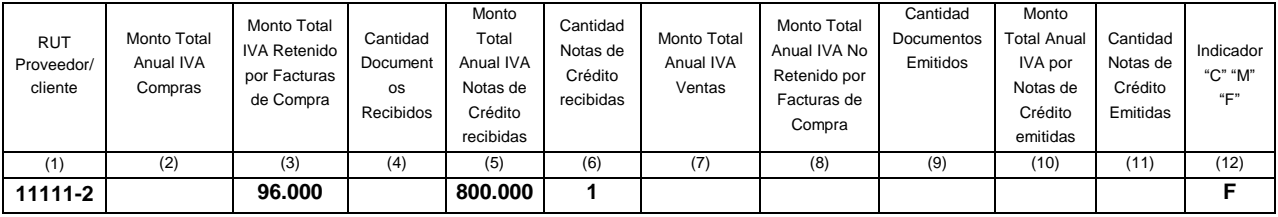

*CASO3: El contribuyente obligado a presentar la declaración jurada, recibió facturas de compra por cambio de sujeto producto de las ventas efectuadas durante el año informado sin Notas de Crédito asociadas a estas compras.*

**Nota: en el caso que el contribuyente tenga Notas de Débito por facturas de compra (sin Notas de Crédito asociadas), operará de la misma forma que se instruye el procedimiento en este caso3 para las facturas de compra.**

### **IVA VENTAS**

#### **Columna N°7: Monto Total Anual IVA Ventas**

Por cada cliente se deberá registrar la sumatoria anual, en valores históricos, del IVA total soportado en las facturas de compra recibidas. **Sólo se deberá informar las ventas con retención parcial del IVA.**

En esta columna (7) se debe registrar el valor total del IVA de la venta sólo si existió retención parcial del IVA (ej. \$15.000.000).

Sólo se deberán considerar las facturas de compra, cuya fecha de emisión corresponda al año informado, es decir, de Enero a Diciembre del año a informar.

#### **Columna N°8: Monto Total Anual de IVA No Retenido por Facturas de Compra**

Se deberá registrar el monto total anual de IVA no retenido en las Facturas de Compra recibidas. Luego, si las ventas son con retención parcial del IVA, en esta columna (8) se registra sólo la parte no retenida del IVA de la venta (ej. \$3.500.000).

### **Las ventas con retención total del IVA no se deberán informar en esta columna, puesto que tampoco se declaran en la columna N°7 (anterior)**

#### **Columna N°9: Cantidad de Documentos Emitidos**

Por tratarse de documentos de venta en los cuales se aplica un cambio de sujeto, se deberá registrar en la columna N°9 la cantidad total de facturas de compra recibidas con retención parcial del IVA, de cada cliente, sin perjuicio que la columna N°9 se denomine **Cantidad de Documentos Emitidos (ej. 8).**

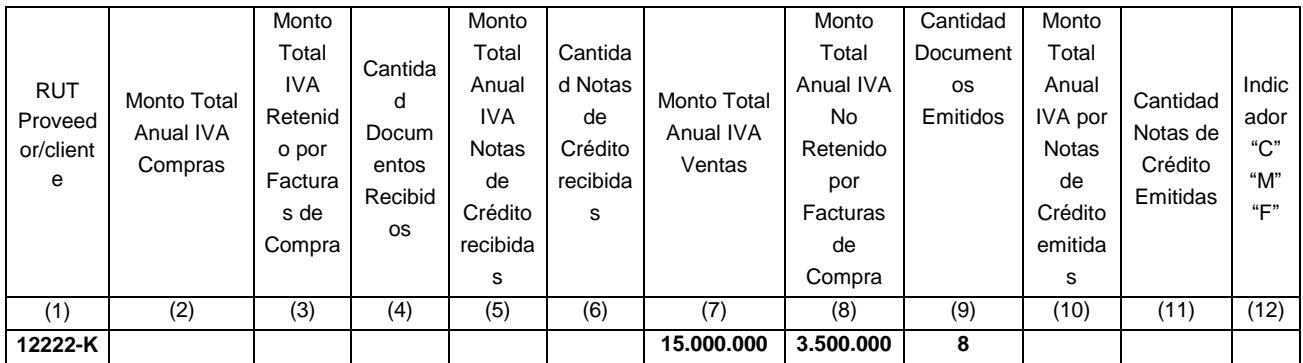

#### **Retención parcial del IVA**

### *CASO 4: El contribuyente recibió Notas de Crédito asociadas a ventas con Facturas de Compra por cambio de sujeto.*

Las Notas de Crédito recibidas por Facturas de Compra con retención parcial del IVA (por cambio de sujeto) se deben informar por cada cliente en una fila distinta a aquella donde informa el IVA de las ventas con facturas de compra.

**Sin embargo, aquellas Notas de Crédito asociadas a ventas con retención total del IVA no se deberán informar en esta columna, puesto que tampoco se declaran en las columnas N°7 y 8 anteriores.**

### **Columna N°8: Monto Total Anual de IVA No Retenido por Facturas de Compra**

Se deberá registrar sólo lo que corresponde al IVA No Retenido que figura en las notas de crédito recibidas por Facturas de Compra, por cada cliente, en una fila distinta a aquella donde informa el IVA de las ventas con facturas de compra (ej. \$96.000)

### **Columna N°10: Monto Total Anual de IVA por Notas de Crédito emitidas**

Se deberá registrar el IVA total anual que figura en las notas de crédito recibidas por Facturas de Compra, por cada cliente, en una fila distinta a aquella donde informa el IVA de las ventas con facturas de compra (ej. \$800.000), independiente que la columna se denomine Notas de Crédito emitidas.

### **Columna N°11: Cantidad de Notas de Crédito Emitidas**

Por tratarse de documentos de compra en los cuales se aplica un cambio de sujeto, se deberá registrar en la columna N°11 la cantidad total de Notas de Crédito por facturas de compra recibidas, de cada cliente, sin perjuicio que la columna N°11 se denomine **Cantidad de Notas de Crédito Emitidas (ej. 1).**

### **Columna N°12: Indicador C / M / F**

En la misma fila, en la cual se informa las Notas de Crédito por cambio de sujeto, deberá registrar una letra "F", en la columna N°12, para identificar estas operaciones.

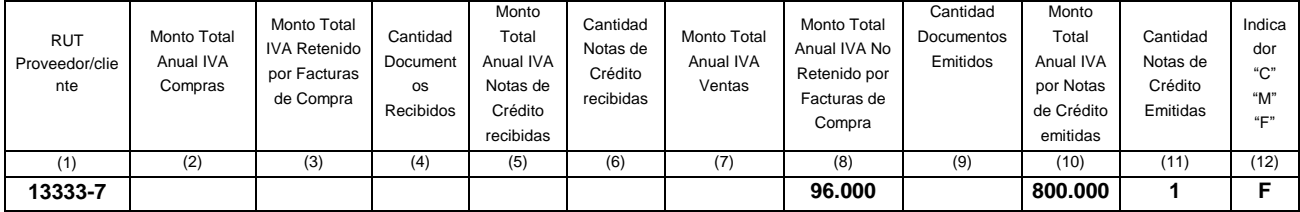

# *9. INSTRUCCIONES PARA CONTRIBUYENTES OBLIGADOS A PRESENTAR LA DECLARACIÓN JURADA QUE TIENEN OPERACIONES CON LIQUIDACIONES Y/O LIQUIDACIONES-FACTURA DURANTE EL AÑO INFORMADO, YA SEA COMO COMISIONISTAS O MANDANTES.*

Estas instrucciones indican cómo deberán informar en la Declaración Jurada 3323 aquellos contribuyentes que hayan emitido o recibido adicionalmente a los documentos mencionados en los puntos 7 y 8 anteriores, liquidaciones y/o liquidaciones –factura respecto a las ventas efectuadas por cuenta de terceros o en consignación.

Si en la información proporcionada en la Declaración Jurada figuran cifras negativas, estos valores deberán registrarse con signo negativo

# *Caso 1: El contribuyente obligado a presentar la declaración jurada en calidad de comisionista o consignatario efectuó ventas por cuenta de terceros, durante el año a informar*

Sin perjuicio que el IVA de las ventas por cuenta de terceros, efectuadas por un comisionista no constituyen un débito para él, por temas operativos, deberá informar estos montos en la declaración jurada identificándolos en la columna N°12 con una letra "C", tal como se menciona a continuación:

### **Columna N°7: Monto Total Anual IVA Ventas**

**Por las ventas a cuenta de terceros efectuadas con boletas de ventas y servicios:** se deberá declarar utilizando el RUT 33.333.333-3, en la columna N°7 (Monto Total Anual IVA Ventas), la sumatoria total anual del IVA (ej. \$5.000.000) correspondiente a las ventas por cuenta del mandante, efectuadas con boletas de ventas y servicios, durante el año informado, descontado el valor del IVA correspondiente a las Notas de Crédito emitidas para anular las ventas a cuenta del mandante, efectuadas por máquinas registradoras autorizadas por este Servicio.

**Por las ventas a cuenta de terceros efectuadas con facturas:** se deberá declarar por cada RUT de cliente (ej: 123-6), en la columna N°7 (Monto Total Anual IVA Ventas), la sumatoria total anual del IVA (ej. \$450.000) correspondiente a las ventas por cuenta del mandante efectuadas con facturas, durante el año informado, descontado el valor del IVA correspondiente a las Notas de Crédito emitidas por dicho concepto.

**Nota: en el caso que el contribuyente tenga Notas de Débito (por las ventas a cuenta del mandante), operará de la misma forma que se instruye el procedimiento en esta columna para las facturas.**

### **Columna N°9: Cantidad de Documentos Emitidos**

Se deberá registrar en la columna N°9 la cantidad total anual de boletas de ventas y servicios ventas por cuenta del mandante durante el año informado **(ej. 200).**

### **Columna N°12: Indicador C / M / F**

En la misma fila, en la cual se informa las columnas N° 7 y 9 anteriores, deberá marcar en la columna N°12, una letra "C", para identificar que declara en calidad de comisionista.

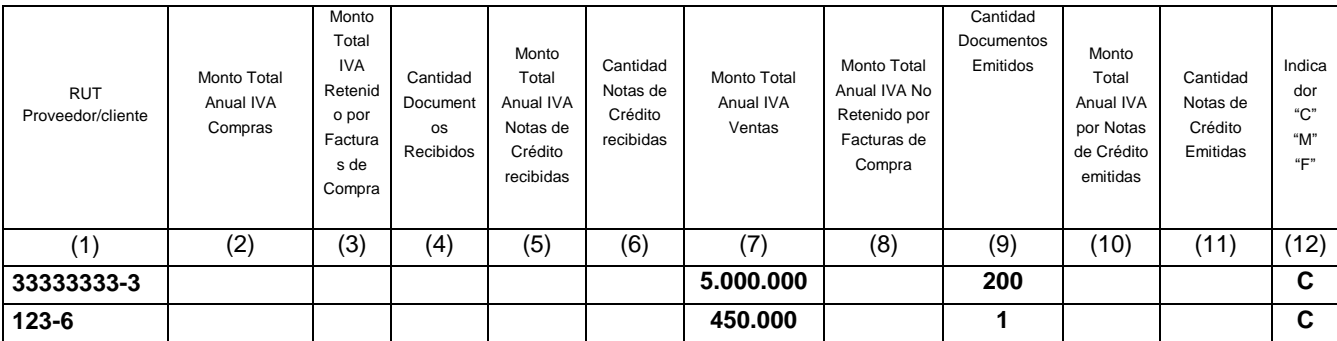

*CASO2: El contribuyente obligado a presentar la declaración jurada emitió liquidaciones como comisionista, durante el año a informar.*

### **IVA COMPRAS**

### **Columna N°2: Monto Total Anual IVA Compras**

Se deberán considerar las liquidaciones cuya fecha de emisión corresponda al año informado, es decir, de Enero a Diciembre del año a informar.

Sin perjuicio de que el IVA que se registra en las liquidaciones emitidas por un comisionista corresponde al débito que deberá declarar su mandante en sus Formularios 29, se ha dispuesto que, para efectos operativos de esta declaración, el comisionista deberá informar este valor del IVA (ej. \$28.500.000) en la columna N° 2 (Monto Total Anual IVA Compras) para cada RUT mandante (ej 20000-K). Es importante recordar que el valor a registrar en esta columna de la declaración jurada considera la sumatoria en valores históricos de los montos de IVA registrados en las liquidaciones emitidas durante el año completo a informar.

## **Columna N°4: Cantidad de Documentos Recibidos**

Independiente que la columna N°4 se denomine Cantidad de documentos recibidos, el comisionista obligado a presentar la declaración jurada de IVA deberá declarar la cantidad total anual de liquidaciones emitidas a cada RUT mandante en la misma fila en la que declare el valor correspondiente a lo mencionado en el párrafo anterior (ej. en 12 documentos)

### **Columna N°12: Indicador C / M / F**

En la misma fila, en la cual se informa las columnas N°2 y 4 anteriores, deberá marcar en la columna N°12, una letra "C", para identificar que declara como comisionista del RUT que está informando.

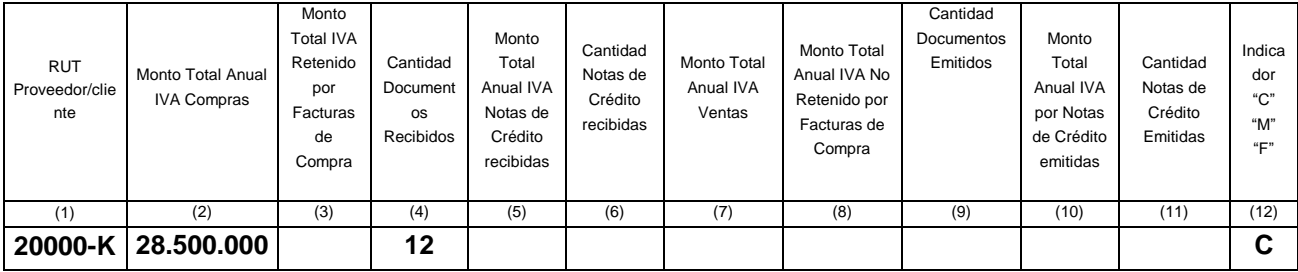

*CASO 3: El contribuyente obligado a presentar la declaración jurada emitió liquidaciones-factura como comisionista o consignatario, durante el año a informar y no emitió notas de crédito por estos documentos.*

## **IVA COMPRAS**

### **Columna N°2: Monto Total Anual IVA Compras**

Se deberán considerar las liquidaciones-factura cuya fecha de emisión corresponda al año informado, es decir, de Enero a Diciembre del año a informar.

Sin perjuicio de que el IVA de la venta efectuada, que se registra en las liquidaciones-factura emitidas por un comisionista corresponde al débito que deberá declarar su mandante en sus Formularios 29, se ha dispuesto que, por efectos operativos de esta declaración, el comisionista deberá informar este valor del IVA (ej. \$ 17.000.000) en la columna N° 2 (Monto Total Anual IVA Compras) para cada RUT mandante (ej 21111-7). Es importante recordar que el valor a registrar en esta columna de la declaración jurada considera la sumatoria en valores históricos de los montos de IVA registrados en las liquidaciones-factura emitidas durante el año completo a informar.

## **Columna N°4: Cantidad de Documentos Recibidos**

Independiente que la columna N°4 se denomine "Cantidad de documentos recibidos", el comisionista obligado a presentar la declaración jurada de IVA deberá declarar la cantidad de liquidaciones-factura emitidas por cada mandante en la misma fila en la que declare el valor correspondiente a lo mencionado en el párrafo anterior (ej. en 12 documentos).

### **IVA VENTAS**

### **Columna N°7: Monto Total Anual IVA Ventas**

Sólo se deberán considerar las liquidaciones-factura, cuya fecha de emisión corresponda al año informado, es decir, de Enero a Diciembre del año a informar.

En la misma fila en que registre los valores del IVA Compras, deberá declarar también en la columna N°7 (Monto Total Anual IVA Ventas), la sumatoria total anual del IVA correspondiente a la comisión registrada en las liquidaciones-factura emitidas durante el año a informar (ej. \$2.500.000).

### **Columna N°9: Cantidad de Documentos Emitidos**

Se deberá registrar en la columna N°9 la cantidad total anual de liquidaciones-facturas emitidas, por cada cliente **(ej. 8).**

### **Columna N°12: Indicador C / M / F**

En la misma fila, en la cual se informa las columnas N°2, 4, 7 y 9 anteriores, deberá marcar en la columna N°12, una letra "C", para identificar que declara como comisionista del RUT que está informando.

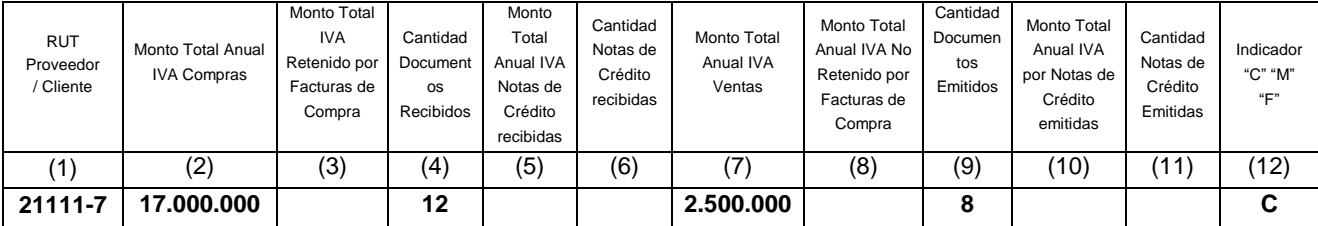

# *CASO 4: El contribuyente obligado a presentar la declaración jurada emitió liquidaciones-factura como comisionista, durante el año a informar y además emitió notas de crédito por estos documentos.*

Si el comisionista obligado a presentar la declaración jurada hubiese emitido notas de crédito por las liquidaciones-factura emitidas deberá informar las mismas columnas indicadas en el caso 2 anterior, agregando información a las siguientes columnas:

### **IVA VENTAS**

## **Columna N°10: Monto Total Anual de IVA por Notas de Crédito emitidas**

Se deberá registrar el IVA total anual, como sumatoria anual, que figura en las notas de crédito emitidas por Liquidaciones-Factura, por cada mandante (ej 21111-7), en la misma fila que las columnas del caso 2 anterior (ej: 300.000).

### **Columna N°11: Cantidad de Notas de Crédito Emitidas**

Se deberá registrar en la columna N°11 la cantidad total anual de Notas de Crédito por Liquidaciones-factura emitidas, a cada mandante, **(ej. 2).**

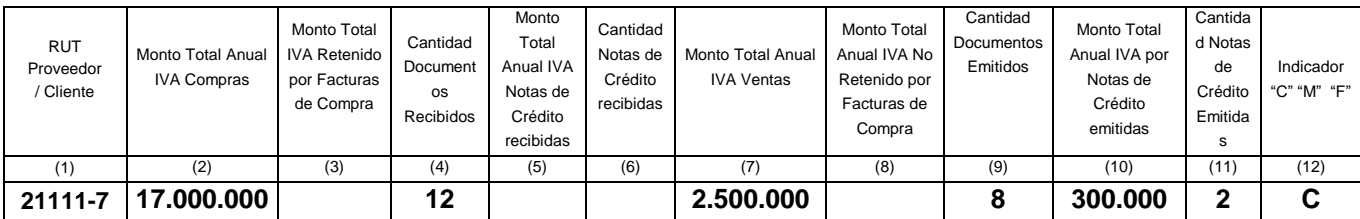

*CASO 5: El contribuyente obligado a presentar la declaración jurada recibió liquidaciones como mandante, durante el año a informar.*

## **IVA VENTAS**

#### **Columna N°7: Monto Total Anual IVA Ventas**

Sólo se deberán considerar las liquidaciones, cuya fecha de emisión corresponda al año informado, es decir, de Enero a Diciembre.

En la columna N°7 (Monto Total Anual IVA Ventas) se deberá informar por cada comisionista (ej 10450-7), el monto total anual del IVA registrado en las liquidaciones recibidas durante el año a informar (ej. \$38.500.000).

#### **Columna N°9: Cantidad de Documentos Emitidos**

Se deberá registrar en la columna N°9 la cantidad total anual de liquidaciones recibidas de cada comisionista **(ej. 12).**

#### **Columna N°12: Indicador C / M / F**

En la misma fila, en la cual se informa las columnas N° 7 y 9 anteriores, deberá marcar en la columna N°12, una letra "M", para identificar que es mandante del RUT que está siendo informado en esta fila.

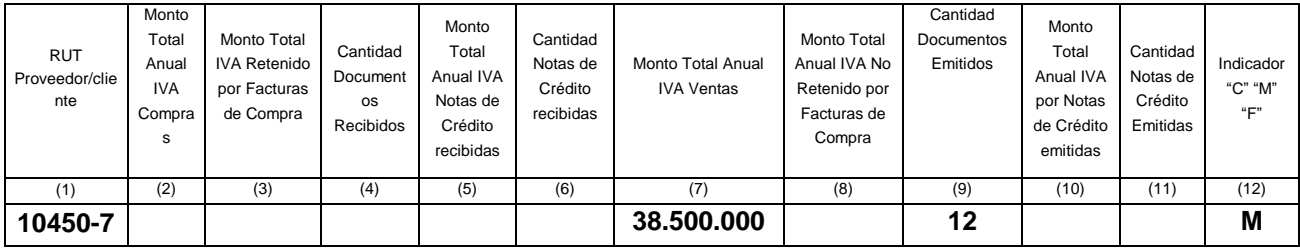

*CASO 6: El contribuyente obligado a presentar la declaración jurada recibió liquidaciones-factura como mandante, durante el año a informar.*

#### **IVA COMPRAS**

#### **Columna N°2: Monto Total Anual IVA Compras**

Se deberán considerar los documentos cuya fecha de emisión corresponda al año informado, es decir, de Enero a Diciembre.

En la columna N°2 (Monto Total Anual IVA Compras) se deberá informar por cada comisionista (ej 25100-3), el IVA correspondiente a la comisión que viene registrada en esas liquidacionesfactura recibidas (ej. \$ 1.050.000)

Es importante recordar que el valor a declarar en esta columna de la declaración jurada considera la sumatoria en valores históricos de los montos de IVA registrados en las liquidaciones-factura recibidas durante el año completo a informar.

#### **Columna N°4: Cantidad de Documentos Recibidos**

Se deberá registrar en la columna N°4 la cantidad total anual de liquidaciones-factura recibidas de cada comisionista **(ej. 10).**

### **IVA VENTAS**

### **Columna N°7: Monto Total Anual IVA Ventas**

Aquellos contribuyentes, obligados a presentar la declaración jurada y que además sean mandantes, deberán informar en esta columna por cada RUT comisionista, el monto total anual del IVA registrado en las liquidaciones-factura recibidas, correspondiente al IVA débito por las ventas comisionadas (ej. \$8.600.000)

Sólo se deberán considerar las liquidaciones-factura, cuya fecha de emisión corresponda al año informado, es decir, de Enero a Diciembre.

### **Columna N°9: Cantidad de Documentos Emitidos**

Por cada comisionista informado, se deberá registrar en la columna N°9 la cantidad total anual de liquidaciones-facturas recibidas **(ej. 10).**

### **Columna N°12: Indicador C / M / F**

En la misma fila, en la cual se informa las columnas N°2, 4, 7 y 9 anteriores, deberá marcar en la columna N°12, una letra "M", para identificar que es mandante del RUT que está siendo informado en esta fila.

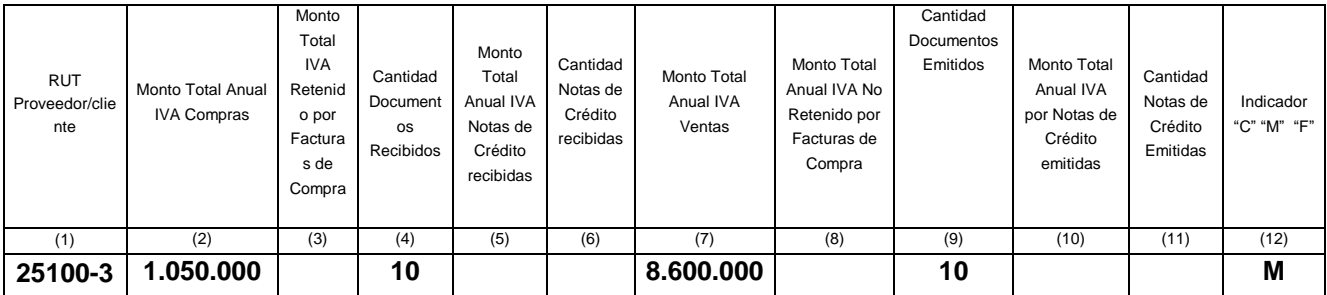

## *CASO 7: El contribuyente obligado a presentar la declaración jurada recibió liquidaciones-factura y notas de crédito como mandante, durante el año a informar.*

Si el mandante, obligado a presentar la declaración jurada posee además notas de crédito por las liquidaciones-factura recibidas deberá informar las mismas columnas indicadas en el caso 6 anterior, agregando información a las siguientes columnas:

### **IVA COMPRAS**

### **Columna N°5: Monto Total Anual de IVA por Notas de Crédito recibidas**

Se deberán considerar los documentos cuya fecha de emisión corresponda al año informado, es decir, de Enero a Diciembre.

Por cada comisionista (ej 14000-7), se deberá registrar el IVA total, como sumatoria anual, que figura en las notas de crédito recibidas por Liquidaciones-Factura, en la misma fila en que informa el RUT del caso 5 anterior (ej: 300.000).

### **Columna N°6: Cantidad de Notas de Crédito Recibidas**

Por cada comisionista y en la misma fila anterior, se deberá registrar en la columna N°6 la cantidad total anual de notas de crédito por liquidaciones-factura recibidas, **(ej. 2).**

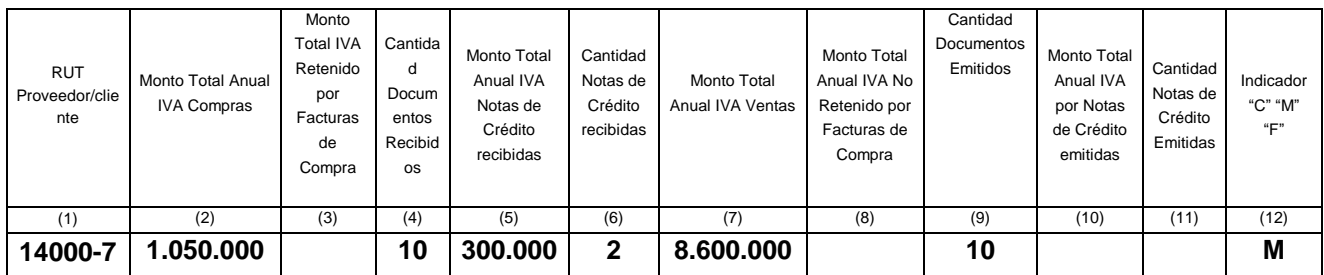

ANÓTESE COMUNÍQUESE Y PUBLÍQUESE EN EXTRACTO

**RENE GARCIA GALLARDO DIRECTOR SUBROGANTE**